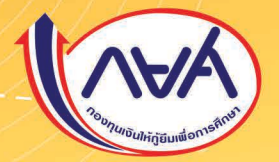

# คู่ปีอั้มระมวลศำคามและศำตอบ ทองทุนเงินให้ทู้ยืมเพื่อการศึกษา

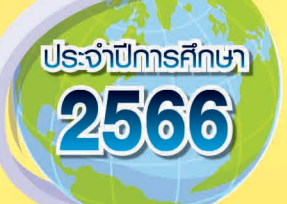

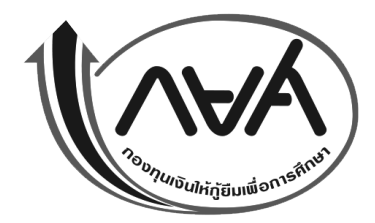

# **คู่มือประมวลคำถามและคำตอบ กองทุนเงินให้กู้ยืมเพื่อการศึกษา ประจำปีการศึกษา 2566**

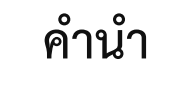

กองทุนเงินให้กู้ยืมเพื่อการศึกษา (กยศ.) ได้รวบรวมประเด็นคำถามและคำตอบ ในเรื่องที่เกี่ยวข้องกับการให้กู้ยืมเงินและการชำระเงินกู้ยืมคืนกองทุน ที่ครู อาจารย์และเจ้าหน้าที่ ผู้ปฏิบัติงานกองทุน ได้สอบถามมายังกองทุนตลอดระยะเวลาที่ผ่านมา โดยกองทุนเห็นว่า สถานศึกษาเป็นส่วนงานหลักและมีความสำคัญในการดำเนินงานให้กู้ยืมเงินกับผู้กู้ยืมเงิน ผ่านระบบกองทุนเงินให้กู้ยืมเพื่อการศึกษาแบบดิจิทัล (Digital Student Loan Fund System : DSL) รวมถึงการแจ้งข้อมูลและข่าวสารต่างๆ ของกองทุนแก่นักเรียน นักศึกษา ผู้ปกครอง และบุคคลทั่วไป ที่มีความสนใจในการกู้ยืมเงินเพื่อการศึกษา

กองทุนจึงจัดทำคู่มือประมวลคำถามและคำตอบกองทุนเงินให้กู้ยืมเพื่อการศึกษา ประจำปีการศึกษา 2566 เพื่อให้ผู้บริหารและผู้ปฏิบัติงานกองทุนของสถานศึกษา สำหรับใช้เป็น แนวทางในการดำเนินงานเพื่อให้ผู้กู้ยืมเงินได้รับประโยชน์สูงสุดต่อไป

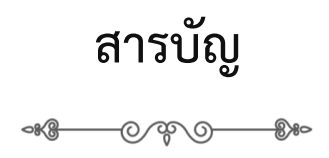

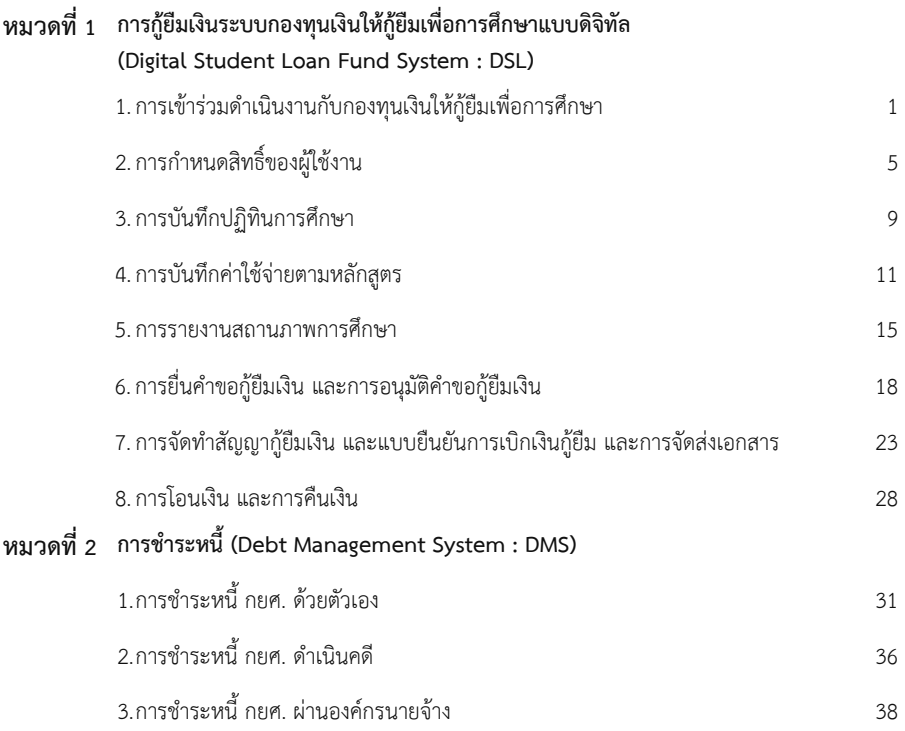

## **หมวดที่ 1 การกู้ยืมเงินระบบกองทุนเงินให้กู้ยืมเพื่อการศึกษาแบบดิจิทัล (Digital Student Loan Fund System : DSL)**

0000

#### **1. การเข้าร่วมดำเนินงานกับกองทุนเงินให้กู้ยืมเพื่อการศึกษา**

- 1. **คำถาม** การให้กู้ยืมเงินเพื่อการศึกษา สถานศึกษาที่ประสงค์จะเข้าร่วมดำเนินงานกับกองทุนต้อง ดำเนินการอย่างไร
	- **คำตอบ** สถานศึกษาที่มีคุณลักษณะตามที่กองทุนกำหนดและประสงค์จะเข้าร่วมดำเนินงานกับกองทุน ให้ยื่นคำขอเข้าร่วมดำเนินงานต่อกองทุน พร้อมทั้งแนบเอกสารหรือหลักฐานตามที่กองทุน กำหนด ผ่านระบบกองทุนเงินให้กู้ยืมเพื่อการศึกษาแบบดิจิทัล Digital Student Loan Fund System : DSL หรือระบบอื่นตามที่กองทุนกำหนด ทั้งนี้ สถานศึกษาที่ประสงค์จะเริ่ม ดำเนินงานกับกองทุนในปีการศึกษาใด **ต้องดำเนินการยื่นคำขอก่อนสิ้นเดือนกันยายน ของปีก่อนหน้าวันเริ่มต้นปีการศึกษานั้น** และสถานศึกษาที่ได้รับความเห็นชอบให้เข้าร่วม ดำเนินงานกับกองทุน ต้องทำบันทึกข้อตกลงกับกองทุนจึงจะเข้าร่วมเนินงานกับกองทุนได้
- 2. **คำถาม** กองทุนได้กำหนดคุณลักษณะของสถานศึกษาที่จะเข้าร่วมดำเนินงานกับกองทุนไว้อย่างไร

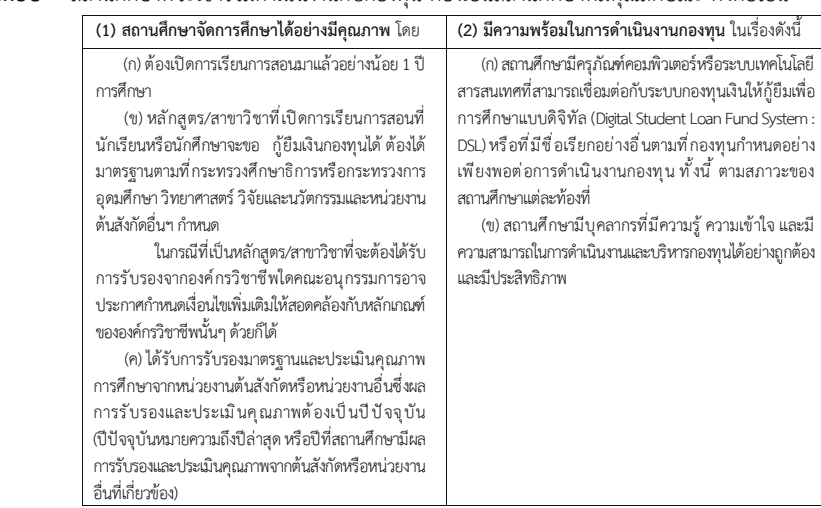

### **คำตอบ** สถานศึกษาที่จะเข้าร่วมดำเนินงานกับกองทุน ต้องเป็นสถานศึกษาที่มีคุณลักษณะ ดังต่อไปนี้

- 3. **คำถาม** สถานศึกษาที่มีคุณลักษณะตามข้อ 2. และประสงค์จะเข้าร่วมงานกับกองทุนต้องดำเนินการ อย่างไร
	- **คำตอบ** ให้ยื่นคำขอเข้าร่วมดำเนินงานต่อกองทุน พร้อมทั้งแนบเอกสารหรือหลักฐานตามที่กองทุน กำหนด ผ่านระบบกองทุนเงินให้กู้ยืมเพื่อการศึกษาแบบดิจิทัล Digital Student Loan Fund System : DSL หรือระบบอื่นตามที่กองทุนกำหนด ทั้งนี้ สถานศึกษาที่ประสงค์จะเริ่ม ดำเนินงานกับกองทุนในปีการศึกษาใด ต้องดำเนินการยื่นคำขอ**ก่อนสิ้นเดือนกันยายนของปี ก่อนหน้าวันเริ่มต้นปีการศึกษานั้น** โดยมีเอกสารหลักฐาน ดังต่อไปนี้
		- (1) คำขอเข้าร่วมดำเนินงานกับกองทุนเงินให้กู้ยืมเพื่อการศึกษาที่ดาวน์โหลดจากระบบ DSL
		- (2) หนังสือรับรองจากสภามหาวิทยาลัย สภาสถาบันอุดมศึกษาเอกชน สภาสถาบัน การอาชีวศึกษาคณะกรรมการบริหารโรงเรียน หรือคณะบุคคลที่เรียกชื่ออย่างอื่นที่มีหน้าที่ ในลักษณะเดียวกันของสถานศึกษา ซึ่งรับรองว่าสถานศึกษามีความพร้อมในการดำเนินงาน กองทุน และจะกำกับดูแลให้สถานศึกษามีความพร้อมในการดำเนินงานกองทุนตลอดเวลา ที่เข้าร่วมดำเนินงานกับกองทุน
		- (3) เอกสารหรือหลักฐานอื่น ตามที่ระบุไว้ในแบบคำขอเข้าร่วมดำเนินงานกับกองทุนและ เอกสารหลักฐานอื่นๆ ตามที่กำหนดในขั้นตอนการแนบเอกสาร**ผ่านระบบกองทุน เงินให้กู้ยืมเพื่อการศึกษาแบบดิจิทัล Digital Student Loan Fund System : DSL**
- 4. **คำถาม** เมื่อสถานศึกษาได้รับความเห็นชอบให้เข้าร่วมดำเนินงานกับกองทุนแล้ว ลำดับต่อไป ต้องดำเนินการอย่างไร
	- **คำตอบ** สถานศึกษาที่ได้รับความเห็นชอบให้เข้าร่วมดำเนินงานกับกองทุนแล้ว ต้องทำบันทึก ข้อตกลงกับกองทุนตามแบบบันทึกข้อตกลง ว่าด้วยการเข้าร่วมดำเนินงานกับกองทุนเงิน ให้กู้ยืมเพื่อการศึกษาให้เรียบร้อยก่อน จึงจะเริ่มดำเนินงานการให้กู้ยืมได้บันทึกข้อตกลง มีข้อกำหนดให้สถานศึกษามีหน้าที่ในเรื่องดังต่อไปนี้
		- (1) การจัดให้มีการเตรียมการและคัดเลือกผู้กู้ยืมเงิน
		- (2) การจัดทำสัญญาและการนำส่งสัญญากู้ยืมเงิน
		- (3) การตรวจสอบการรับโอนเงินกู้ยืมเพื่อการศึกษาและการส่งคืน
		- (4) การจัดทำทะเบียนผู้กู้ยืมเงินและการเก็บเอกสาร
		- (5) การกำกับและส่งเสริมผู้กู้ยืมเงินระหว่างศึกษา
		- (6) การติดตามผู้กู้ยืมเงินให้ชำระเงินคืนกองทุน

#### 5. **คำถาม** การจัดทำบันทึกข้อตกลงการเข้าร่วมดำเนินงานกับกองทุน มีผลบังคับกี่ปี

**คำตอบ** มีผลใช้บังคับตลอดไป จนกว่าจะมีการยกเลิกโดยกฎหมายหรือถูกเพิกถอนโดยกองทุน

6. **คำถาม** สถานศึกษาจะต้องเปิดบัญชีออมทรัพย์กี่บัญชีสำหรับการดำเนินงานกองทุน

- **คำตอบ** สถานศึกษาที่ได้รับความเห็นชอบให้เข้าร่วมดำเนินงานกับกองทุนแล้ว ให้เปิดสมุดบัญชี เงินฝากประเภทออมทรัพย์กับสถาบันการเงินหรือนิติบุคคลที่กองทุนกำหนด เพื่อรับการ โอนเงินค่าเล่าเรียน ค่าใช้จ่ายที่เกี่ยวเนื่องกับการศึกษา และเพื่อรับการโอนเงินค่าใช้จ่าย ในการบริหารงานกองทุนของสถานศึกษา รวม 2 บัญชี ดังนี้
	- (1) บัญชีเพื่อรับเงินค่าเล่าเรียน และค่าใช้จ่ายที่เกี่ยวเนื่องกับการศึกษา บัญชีชื่อ **"บัญชีกองทุนเงินให้กู้ยืมเพื่อการศึกษาของ (ชื่อสถานศึกษา..... )"**
	- (2) บัญชีรับการโอนเงินค่าใช้จ่ายในการบริหารงานกองทุนของสถานศึกษา บัญชีชื่อ **"บัญชีค่าใช้จ่ายในการบริหารงานกองทุนของ (ชื่อสถานศึกษา......)"**
- 7. **คำถาม** สถานศึกษาสามารถแต่งตั้งคณะอนุกรรมการหรือคณะทำงานเพื่อทำหน้าที่แทน คณะกรรมการพิจารณาการให้กู้ยืมเงิน ประจำสถานศึกษาได้หรือไม่

**คำตอบ** สถานศึกษาสามารถดำเนินการแต่งตั้งคณะอนุกรรมการหรือคณะทำงานในเรื่องดังกล่าวได้

- 8. **คำถาม** ผู้บริหารสูงสุดของสถานศึกษา สามารถมอบอำนาจให้ผู้บริหารสถานศึกษาคนที่ 2 และ คนที่ 3 เป็นผู้มีอำนาจกระทำการแทนฯ ได้หรือไม่
	- **คำตอบ** สามารถมอบอำนาจให้บุคคลซึ่งดำรงตำแหน่งรองลงไปหนึ่งระดับให้เป็นผู้มีอำนาจกระทำ การแทนได้เช่น ผู้อำนวยการมอบอำนาจให้รองผู้อำนวยการเป็นผู้มีอำนาจกระทำการแทน เป็นต้น

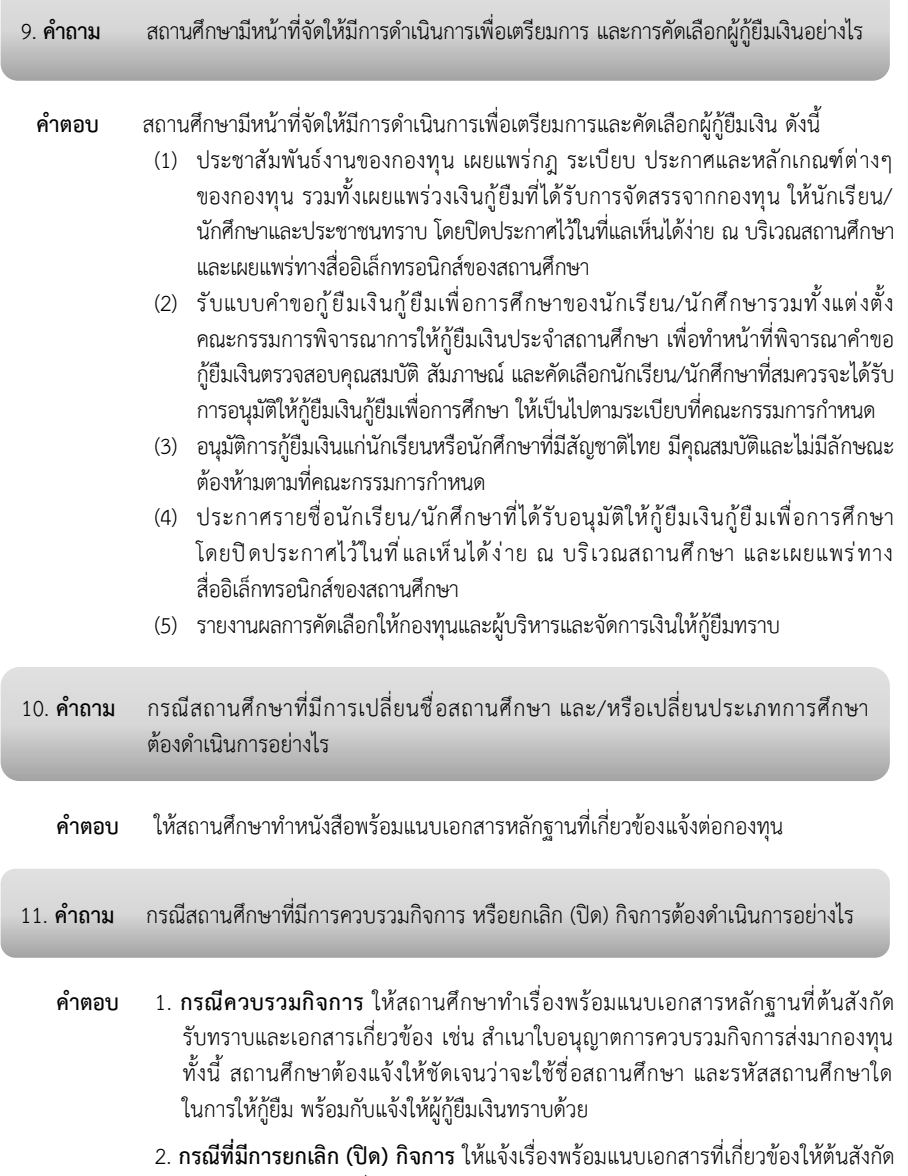

รับทราบพร้อมกับทำเรื่องแจ้งให้กองทุนทราบด้วย

**2. การกำหนดประเภทผู้ใช้งาน/สิทธิ์การเข้าใช้งานในระบบกองทุนเงินให้กู้ยืมเพื่อการศึกษา แบบดิจิทัล Digital Student Loan Fund System : DSL** 

สถานศึกษาสามารถศึกษาขั้นตอนการดำเนินงานโดยละเอียด ได้ที่เว็บไซต์ของกองทุน ที่ www.studentloan.or.th หัวข้อการให้กู้ยืม ปีการศึกษา 2566 "**คู่มือการบริหารจัดการสิทธิ์ของผู้ใช้งาน ในระบบกองทุนเงินให้กู้ยืมเพื่อการศึกษาแบบดิจิทัล Digital Student Loan Fund System (DSL) ของสถานศึกษา"** 

- **1. คำถาม** ระบบ DSL คืออะไร
	- **คำตอบ** ระบบ DSL คือ ระบบกองทุนเงินให้กู้ยืมเพื่อการศึกษาแบบดิจิทัล Digital Student Loan Fund System (DSL) สำหรับให้บริการกับผู้กู้ยืมเงิน และสถานศึกษาด้วยเทคโนโลยีดิจิทัล ทั้งทาง Application กยศ. Connect และเว็บไซต์ เพื่อให้ได้รับความสะดวกรวดเร็ว ทั้งกระบวนการกู้ยืมเงินตลอดจนการชำระหนี้

#### 2. **คำถาม** ระบบ LOS คืออะไร

- **คำตอบ** ระบบ LOS คือ ระบบการจัดการการให้กู้ยืม Loan Origination System (LOS) ซึ่งเป็น ระบบงานหนึ่งของระบบกองทุนเงินให้กู้ยืมเพื่อการศึกษาแบบดิจิทัล Digital Student Loan Fund System (DSL) และเป็นระบบหลักสำหรับดำเนินการกู้ยืมเงินของนักเรียน นักศึกษา สถานศึกษารวมทั้งหน่วยงานอื่นๆ ที่เกี่ยวข้อง แทนระบบ e-Studentloan โดยเริ่มใช้งานตั้งแต่ปีการศึกษา 2564 เป็นต้นไป
- 3. **คำถาม** ประเภทผู้ใช้งาน (User) และสิทธิ์การเข้าใช้งาน (หน้าที่) ในระบบ DSL สำหรับสถานศึกษา มีกี่ประเภทและมีสิทธิ์การเข้าใช้งานอย่างไร
	- **คำตอบ** ระบบ DSL กำหนดประเภทผู้ใช้งาน (User) และสิทธิ์การเข้าใช้งาน (หน้าที่) ไว้ดังต่อไปนี้
		- 1. ผู้จัดการสิทธิ์สูงสุด (Super User)
		- 2. ผู้ดูแลระบบ (Admin) เฉพาะสถานศึกษาที่มีวิทยาเขต
		- 3. ผู้ทำรายการ (Maker)
		- 4. ผู้ตรวจสอบรายการ (Checker)

 ทั้งนี้ รายละเอียดของประเภทผู้ใช้งาน (User) และสิทธิ์การเข้าใช้งาน (หน้าที่) ขั้นตอน การเพิ่มผู้ใช้ระบบงานต่างๆ สามารถศึกษาเพิ่มเติมได้ที่คู่มือการบริหารจัดการสิทธิ์ ของผู้ใช้งานในระบบกองทุนเงินให้กู้ยืมเพื่อการศึกษาแบบดิจิทัล Digital Student Loan Fund System (DSL) ของสถานศึกษา ในเว็บไซต์ของกองทุนหัวข้อการให้กู้ยืม ปีการศึกษา 2566

#### 4. **คำถาม** รหัสของสถานศึกษาคืออะไร และภาษาอังกฤษ **u** (พิมพ์เล็ก) คืออะไร

- **คำตอบ** เมื่อสถานศึกษาได้เข้าร่วมดำเนินงานกับกองทุนเรียบร้อยแล้ว สถานศึกษาจะได้รับรหัส สำหรับการดำเนินการระบบ DSL โดยรหัสดังกล่าวจะมีภาษาอังกฤษ **u** นำหน้า แล้วตามด้วย ตัวเลขรหัสจำนวน 7 ตัว เช่น โรงเรียนวังโพนงามวิทยา รหัสของสถานศึกษา คือ u0000011 เป็นต้น
- 5. **คำถาม** กรณีสถานศึกษามีความประสงค์จะเปลี่ยนรหัสผู้จัดการสิทธิ์สูงสุด (Super User) รหัส ผู้ทำรายการ (Maker) และหรือรหัสผู้ตรวจสอบรายการ (Checker) ทำได้อย่างไร (กรณี เจ้าหน้าที่มีการย้ายหน่วยงานหรือเปลี่ยนแปลงตำแหน่งหน้าที่)
	- **คำตอบ** กรณีเปลี่ยนรหัสผู้จัดการสิทธิ์สูงสุด (Super User) สถานศึกษาต้องทำเป็นหนังสือพร้อม แนบเอกสารที่เกี่ยวข้องแจ้งกองทุนเพื่อขอเปลี่ยน แต่สำหรับรหัสผู้ทำรายการ (Maker) และหรือรหัสผู้ตรวจสอบรายการ (Checker) สถานศึกษาสามารถเข้าระบบด้วย รหัสผู้จัดการสิทธิ์สูงสุด (Super User) เพื่อทำการเพิ่มผู้ใช้งาน/ระงับ User ดังกล่าวได้
- 6. **คำถาม** เหตุใดสถานศึกษาจึงต้องปรับปรุงข้อมูลของสถานศึกษาในระบบ DSL ให้เป็นปัจจุบัน
	- **คำตอบ** เนื่องจากทุกปีการศึกษา สถานศึกษาส่วนใหญ่มีการเปลี่ยนผู้บริหาร/เจ้าหน้าที่ผู้ปฏิบัติงาน กองทุน ทำให้ข้อมูลบุคคลของสถานศึกษาไม่เป็นปัจจุบัน เช่น ชื่อ-สกุล หมายเลขโทรศัพท์ และ e-mail ซึ่งกองทุนและธนาคารจะใช้สำหรับติดต่อประสานงาน รวมถึงการส่งข้อมูลต่างๆ ให้กับสถานศึกษา
- 7. **คำถาม** สำหรับสถานศึกษาที่เปิดสอนในระดับมัธยมศึกษาตอนปลาย/ระดับอาชีวศึกษา ซึ่งเป็น สถานศึกษาที่ไม่มีวิทยาเขต จะต้องกำหนดรหัสผู้ดูแลระบบ (Admin) ในระบบ DSL หรือไม่
	- **คำตอบ** กรณีสถานศึกษาที่ไม่มีวิทยาเขต ไม่ต้องกำหนดรหัสผู้ดูแลระบบ (Admin) ให้กำหนด เฉพาะรหัสผู้ทำรายการ (Maker) และรหัสผู้ตรวจสอบรายการ ( Checker) สำหรับดำเนินงานในระบบ DSL

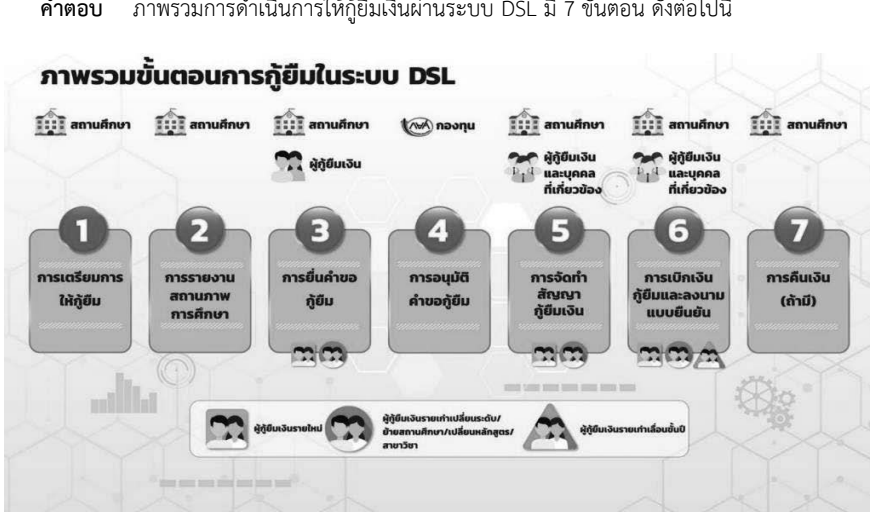

 **คำตอบ** ภาพรวมการดำเนินการให้กู้ยืมเงินผ่านระบบ DSL มี 7 ขั้นตอน ดังต่อไปนี้

9. **คำถาม** ภาพรวมการดำเนินการให้กู้ยืมเงินผ่านระบบ DSLสำหรับภาคเรียนที่ 1 มีขั้นตอนอะไรบ้าง

 **คำตอบ** ภาพรวมการดำเนินการให้กู้ยืมเงิน สำหรับภาคเรียนที่ 1 มีขั้นตอนดังนี้

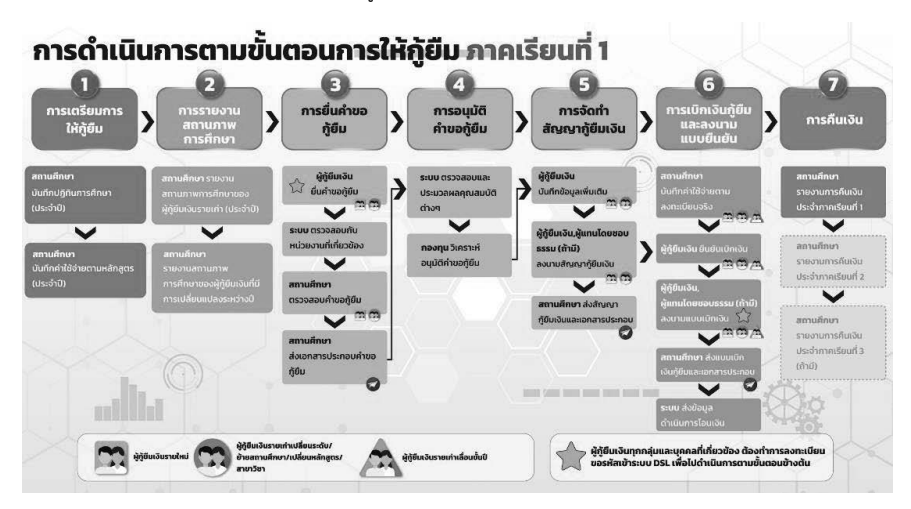

## 10. **คำถาม** ภาพรวมการดำเนินการให้กู้ยืมเงินผ่านระบบ DSL สำหรับภาคเรียนที่ 2 มีขั้นตอน อะไรบ้าง

**คำตอบ** ภาพรวมการดำเนินการให้กู้ยืมเงิน สำหรับภาคเรียนที่ 2 มีขั้นตอนดังนี้

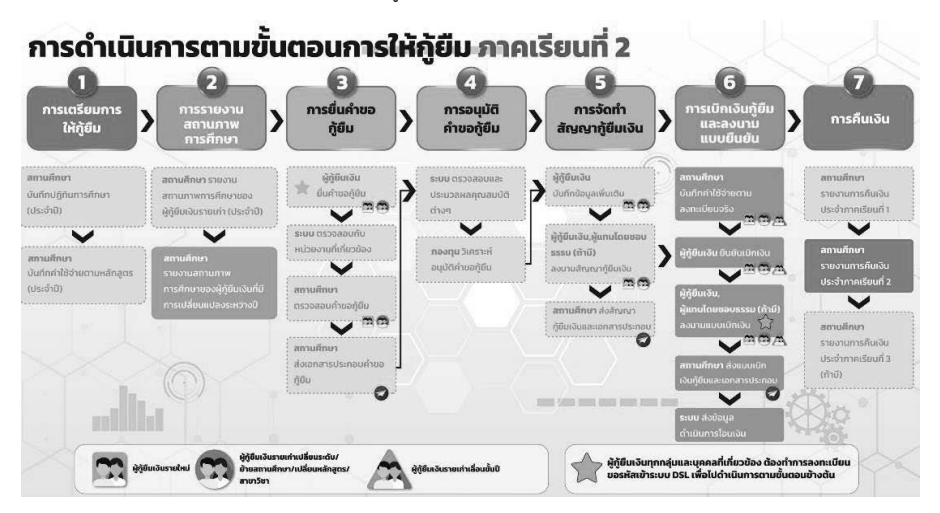

11. **คำถาม** ภาพรวมการดำเนินการให้กู้ยืมเงินผ่านระบบ DSL สำหรับภาคเรียนที่ 3 (ถ้ามี) มีขั้นตอน อะไรบ้าง

 **คำตอบ** ภาพรวมการดำเนินการให้กู้ยืมเงิน สำหรับภาคเรียนที่ 3 มีขั้นตอนดังนี้

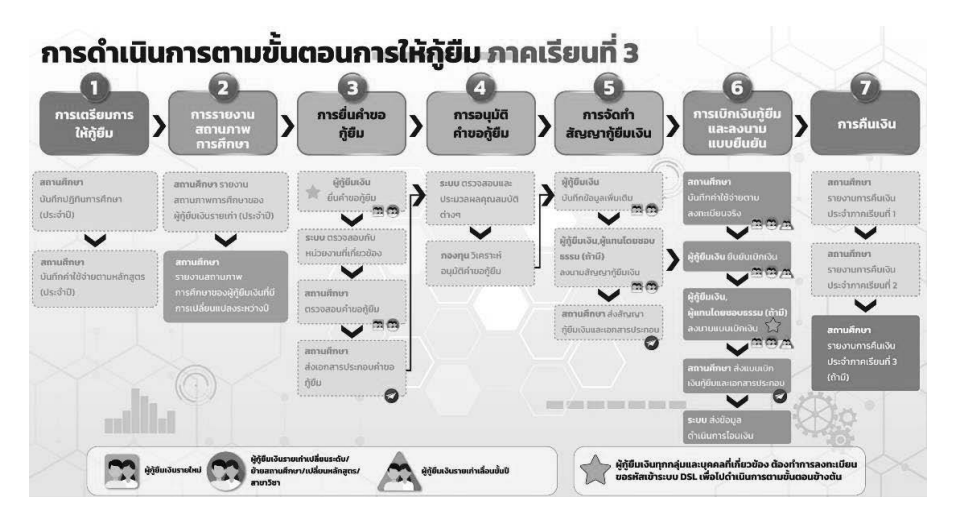

## **3. การบันทึกปฏิทินการศึกษาระบบกองทุนเงินให้กู้ยืมเพื่อการศึกษาแบบดิจิทัล Digital Student Loan Fund System : DSL**

สถานศึกษาสามารถศึกษาขั้นตอนการดำเนินงานโดยละเอียด ได้ที่เว็บไซต์ของกองทุน ที่ www.studentloan.or.th หัวข้อการให้กู้ยืม ปีการศึกษา 2566 **"คู่มือสำหรับสถานศึกษา"**

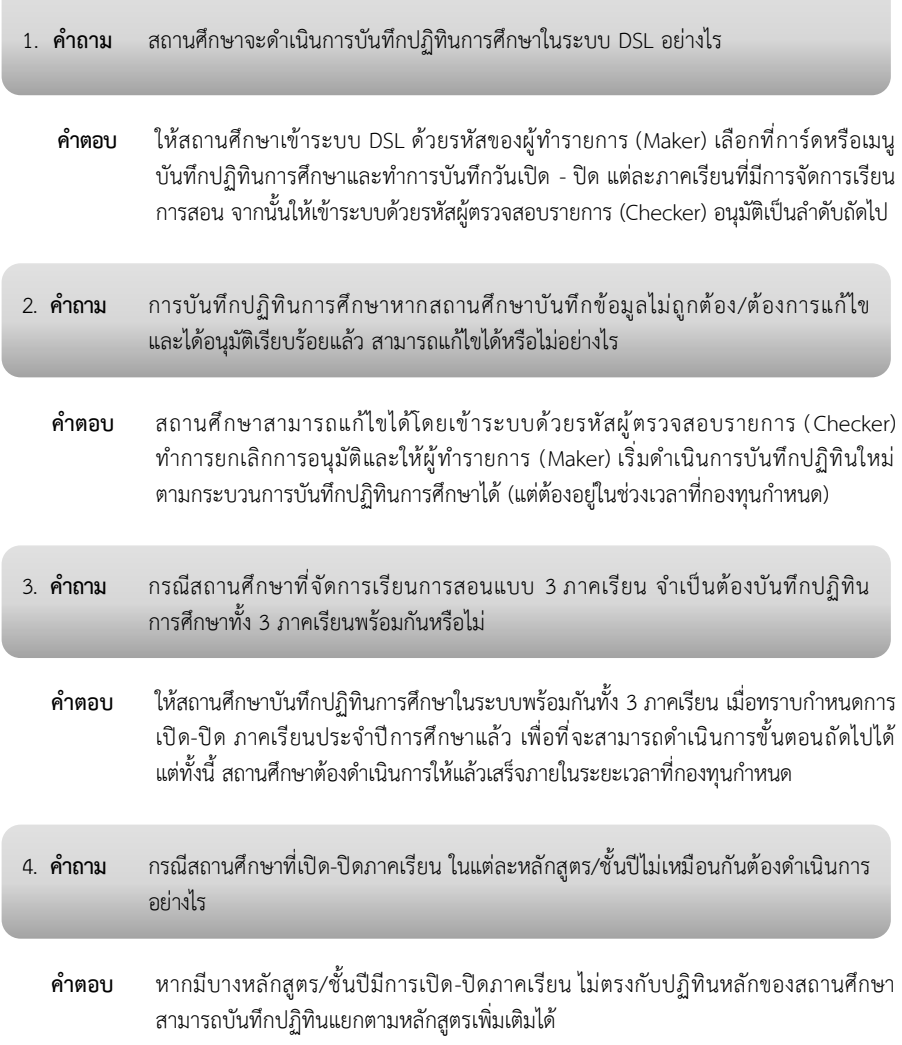

- **คำตอบ** การบันทึกค่าใช้จ่ายตามหลักสูตร จำนวนภาคเรียนจะต้องตรงกับข้อมูลปฏิทินการศึกษา หากมีบางหลักสูตรที่เป็น 2 ภาคเรียน ให้สถานศึกษาบันทึกเป็น 2 ภาคเรียนโดยเลือกที่ 5. **คำถาม** กรณีสถานศึกษาบันทึกปฏิทินหลักเป็น 3 ภาคเรียน แต่ในการบันทึกค่าใช้จ่ายตามหลักสูตร จะสามารถบันทึกเป็น 2 ภาคเรียนได้หรือไม่
- 6. **คำถาม** กรณีสถานศึกษาที่จัดการเรียนการสอนในคณะ/หลักสูตรเดียวกัน มีทั้งภาคปกติและภาคพิเศษ และมีทั้ง 2 และ 3 ภาคเรียน จะดำเนินการอย่างไร

เมนูปฏิทินหลักสูตรเพิ่มเติม

- **คำตอบ** สถานศึกษาสามารถบันทึกปฏิทินการศึกษาตามภาคเรียนที่เปิดได้ โดยเลือกสร้างปฏิทิน ที่กำหนดเองก่อน และเลือกบันทึกเป็นรายคณะ/หลักสูตรว่ามีกี่ภาคเรียน
- 7. **คำถาม** กรณีปฏิทินการศึกษามีทั้ง 2 และ 3 ภาคเรียน ต้องกรอกอย่างไร และบางหลักสูตร มีทั้ง 2 และ 3 ภาคเรียน ต้องกำหนดอย่างไร ซึ่งเมื่อกำหนดแล้วระบบจะทราบได้อย่างไร ว่าผู้กู้ยืมเงินรายใด กู้ยืมเงินแบบ 2 หรือ 3 ภาคเรียน
	- **คำตอบ** 1. ให้สถานศึกษาเลือกรูปแบบปฏิทิน เป็นอย่างใดอย่างหนึ่ง หากหลักสูตรมีรูปแบบ ภาคเรียนที่แตกต่างจากปฏิทินหลัก ให้ทำการบันทึกเพิ่มเติมเฉพาะรายหลักสูตร เช่น สถานศึกษาแบบทั่วไปมี 2 ภาคเรียน แต่มีบางหลักสูตรที่เป็นแบบ 3 ภาคเรียน ทำให้การบันทึกหลักสูตรนั้นๆ ต่างหากให้เป็นแบบ 3 ภาคเรียน
		- 2. ระบบจะทราบภาคเรียน รูปแบบปฏิทิน หากสถานศึกษาเลือกเป็น 2 ภาคเรียน ผู้กู้ยืมเงิน ทุกหลักสตรภายใต้สถานศึกษานั้น จะก้ได้ 2 ภาคเรียน แต่หากมีบางหลักสตรบันทึก เพิ่มเติมเป็น 3 ภาคเรียน ผู้กู้ยืมเงินที่กู้ในหลักสูตรนั้นๆ จะกู้ได้ 3 ภาคเรียน
- 8. **คำถาม** กรณีผู้ตรวจสอบรายการ (Checker) อนุมัติปฏิทินเรียบร้อยแล้ว แต่ตรวจพบภายหลัง ว่าไม่ถูกต้องจะสามารถแก้ไขได้หรือไม่
	- **คำตอบ** สามารถแก้ไขได้หากยังอยู่ในช่วงที่กองทุนกำหนด โดยผู้ตรวจสอบรายการ (Checker) จะต้องทำการยกเลิกการอนุมัติปฏิทินก่อน จากนั้นผู้ทำรายการ (Maker) จะเริ่มดำเนินการ บันทึกปฏิทินใหม่ตามกระบวนการ

**4. การบันทึกค่าใช้จ่ายตามหลักสูตรในระบบกองทุนเงินให้กู้ยืมเพื่อการศึกษาแบบดิจิทัล Digital Student Loan Fund System : DSL** 

สถานศึกษาสามารถศึกษาขั้นตอนการดำเนินงานโดยละเอียด ได้ที่เว็บไซต์ของกองทุน ที่ www.studentloan.or.th หัวข้อการให้กู้ยืม ปีการศึกษา 2566 **"คู่มือสำหรับสถานศึกษา"** 

- 1. **คำถาม** ปีการศึกษา 2566 หลักสูตร/สาขาวิชาที่จะให้กู้ยืมมีหลักเกณฑ์พิจารณาอย่างไร
	- **คำตอบ** หากเป็นหลักสูตร/สาขาวิชาใหม่ ต้องผ่านการรับทราบหลักสูตรจากสำนักงานปลัดกระทรวง การอุดมศึกษา วิทยาศาสตร์ วิจัยและนวัตกรรม (สป.อว.) สำหรับหลักสูตร/สาขาวิชา ต้องผ่านการปรับปรุงตามวงรอบ/สอดคล้องกับหลักเกณฑ์ที่กำหนดจาก สป.อว. ก่อนเปิด ภาคเรียนของสถานศึกษาแต่ละแห่ง
- 2. **คำถาม** กรณี สป.อว. รับทราบหลักสูตรเรียบร้อยแล้วในระบบ DSL สามารถตรวจสอบได้หรือไม่
	- **คำตอบ** ในระบบ DSL จะปรากฏหลักสูตรที่ สป.อว. รับทราบหลักสูตร เมื่อ สป.อว. รับทราบ หลักสูตรแล้ว กองทุนมีขั้นตอนดำเนินการพิจารณาหลักสูตรตามลักษณะการให้กู้ยืม โดยคณะกรรมการฯ ให้ความเห็นชอบ และกองทุนจึงประกาศเป็นหลักสูตรที่จะให้กู้ยืม ซึ่งต้องใช้ระยะเวลา อย่างน้อย 30 วัน
- 3. **คำถาม** หลักสูตรที่ผ่านการรับทราบหลักสูตรเรียบร้อยแล้ว/ได้รับอนุมัติจาก สป.อว. แล้วสามารถ ตรวจสอบได้อย่างไร
	- **คำตอบ** สถานศึกษาสามารถเข้าไปตรวจสอบหลักสูตรที่ผ่านการอนุมัติจาก สป.อว. ที่เว็บไซต์ ของ สป.อว. ระบบ CHECO กรณีที่ สป.อว. รับทราบหลักสูตร สามารถตรวจสอบได้ที่ลิงก์นี้ http://202.44.139.57/checo/

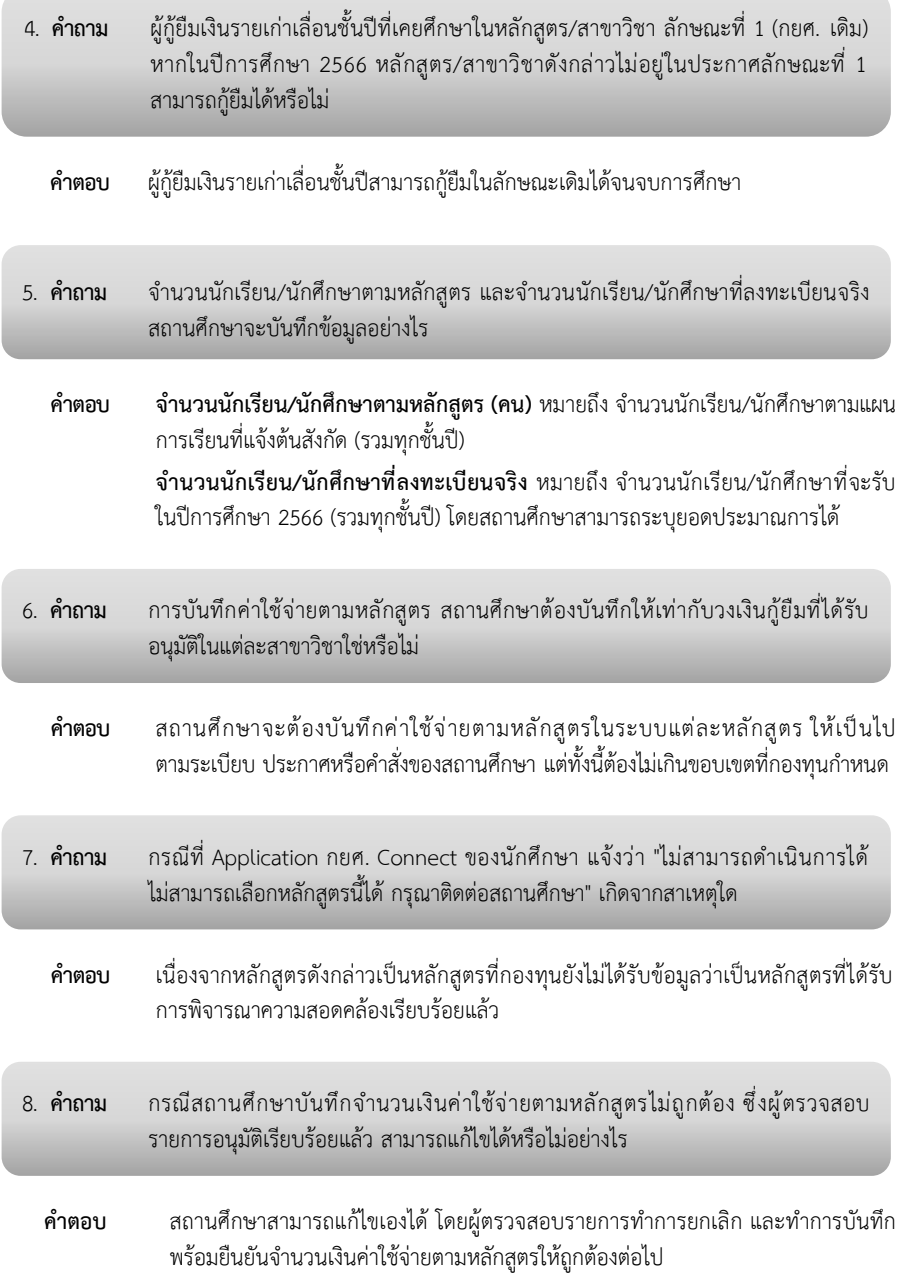

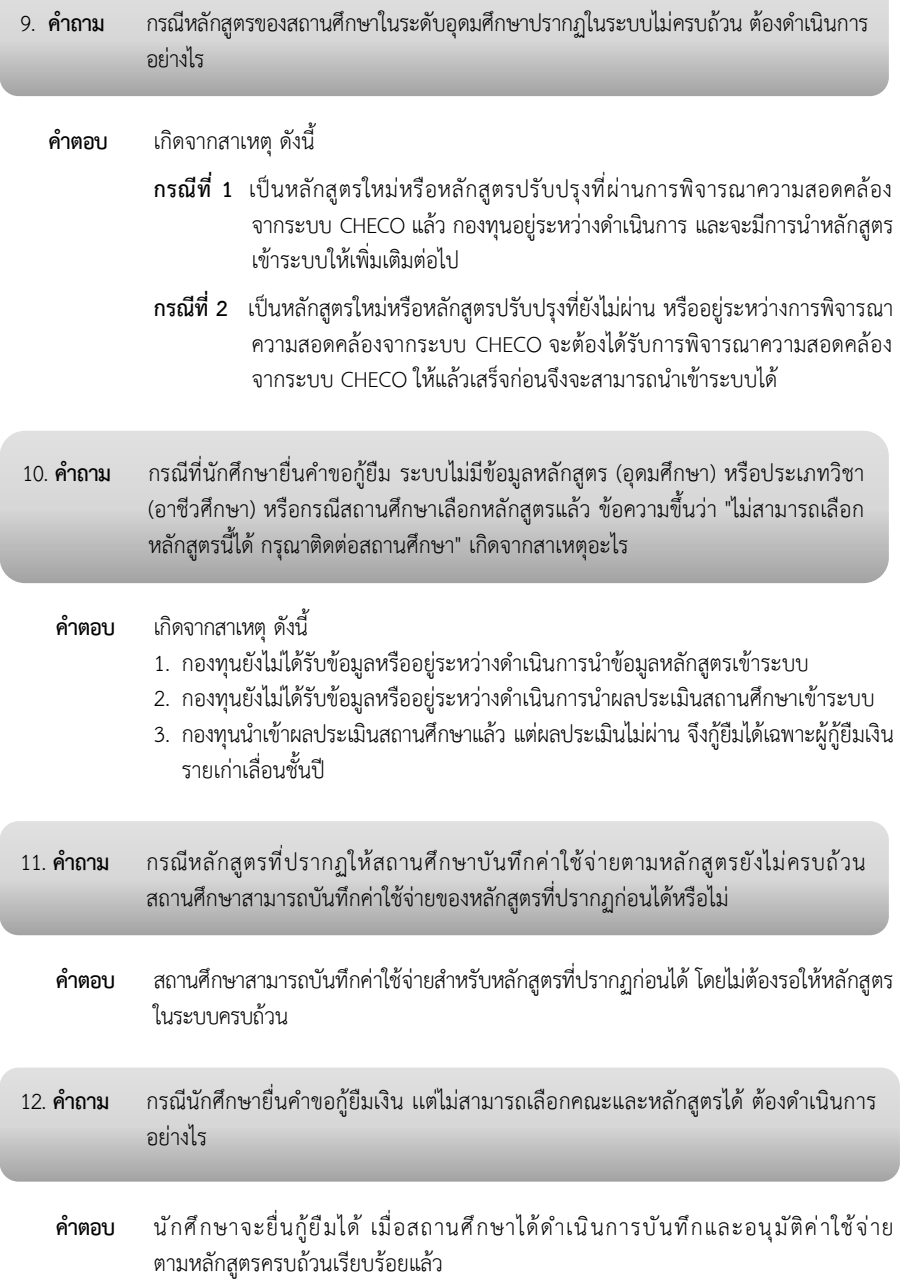

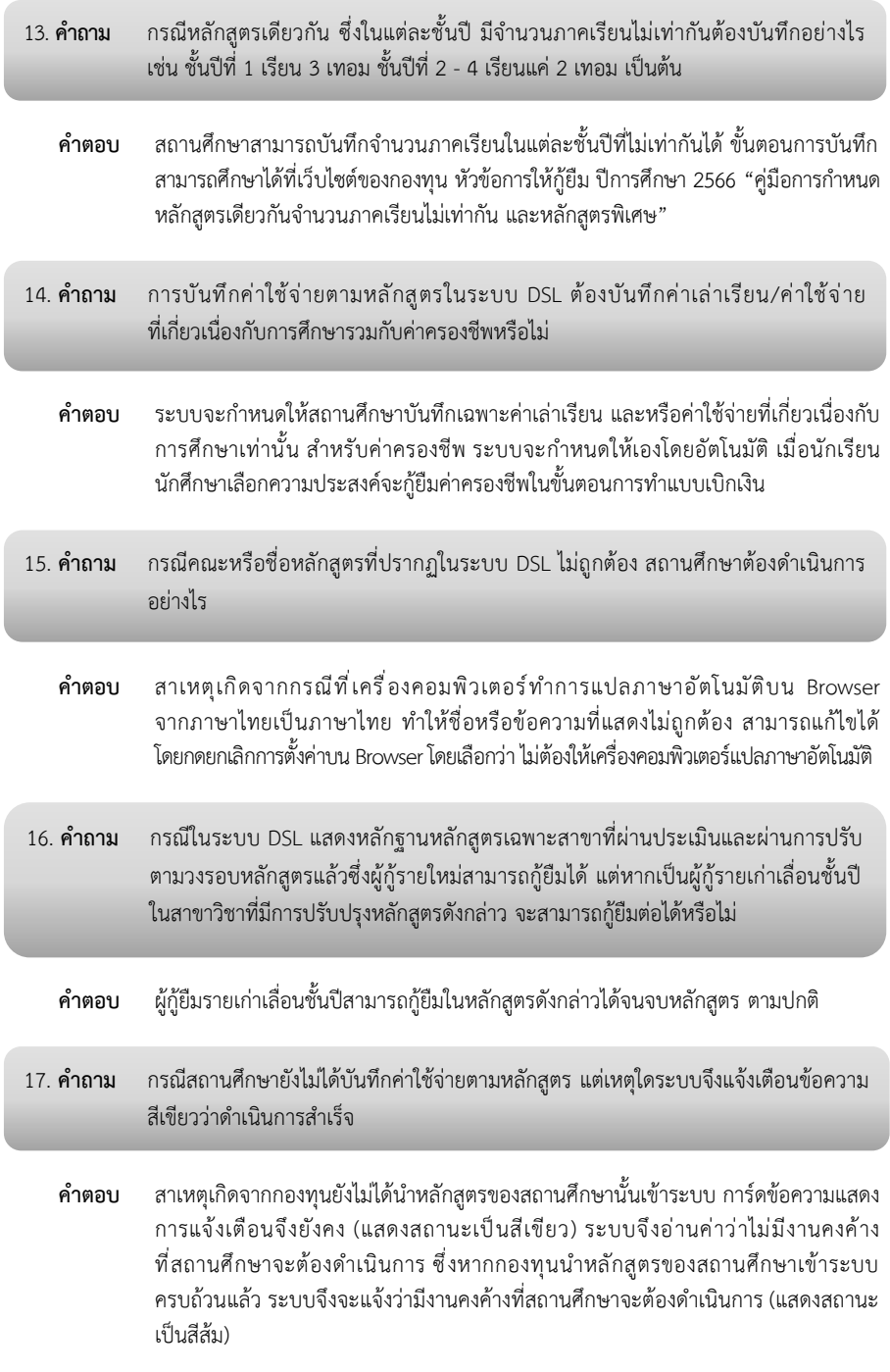

## **5. การรายงานสถานภาพการศึกษาในระบบกองทุนเงินให้กู้ยืมเพื่อการศึกษาแบบดิจิทัล Digital Student Loan Fund System : DSL**

สถานศึกษาสามารถศึกษาขั้นตอนการดำเนินงานโดยละเอียด ได้ที่เว็บไซต์ของกองทุน ที่ www.studentloan.or.th หัวข้อการให้กู้ยืม ปีการศึกษา 2566 **"คู่มือสำหรับสถานศึกษา"**

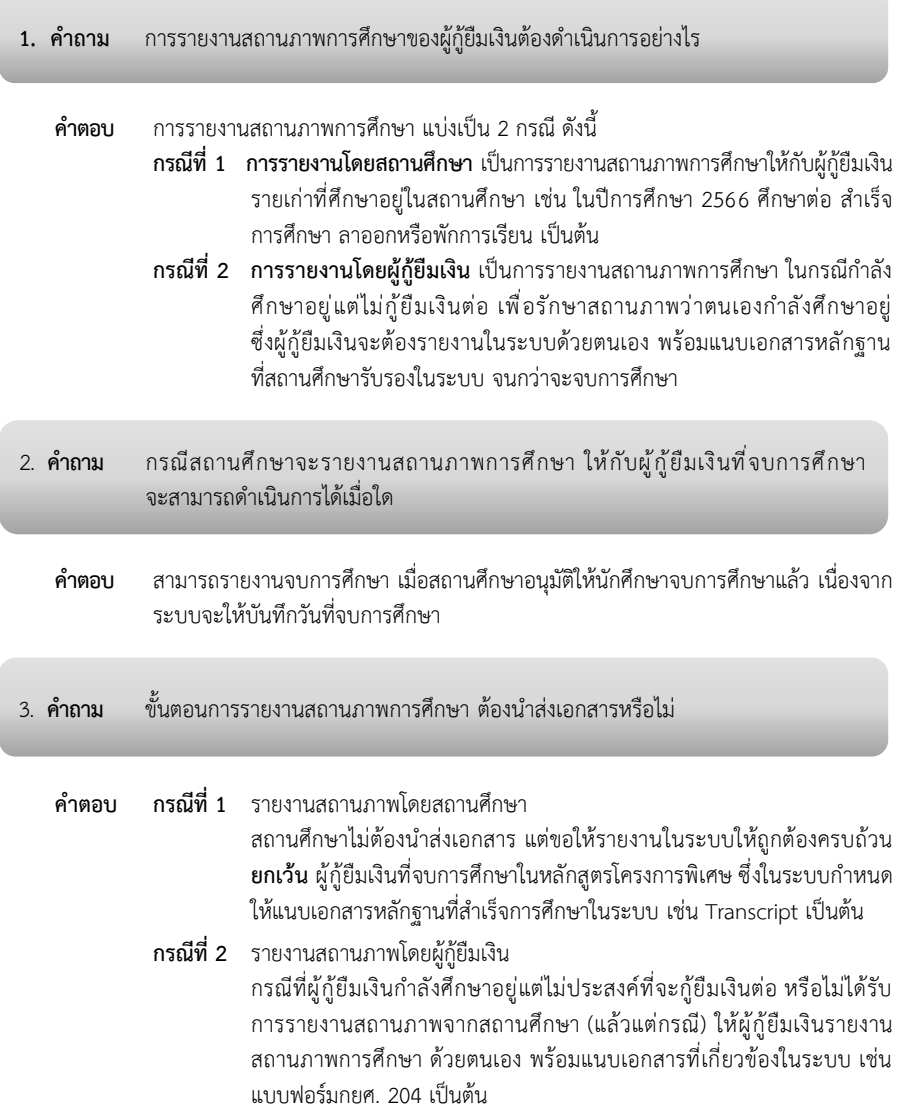

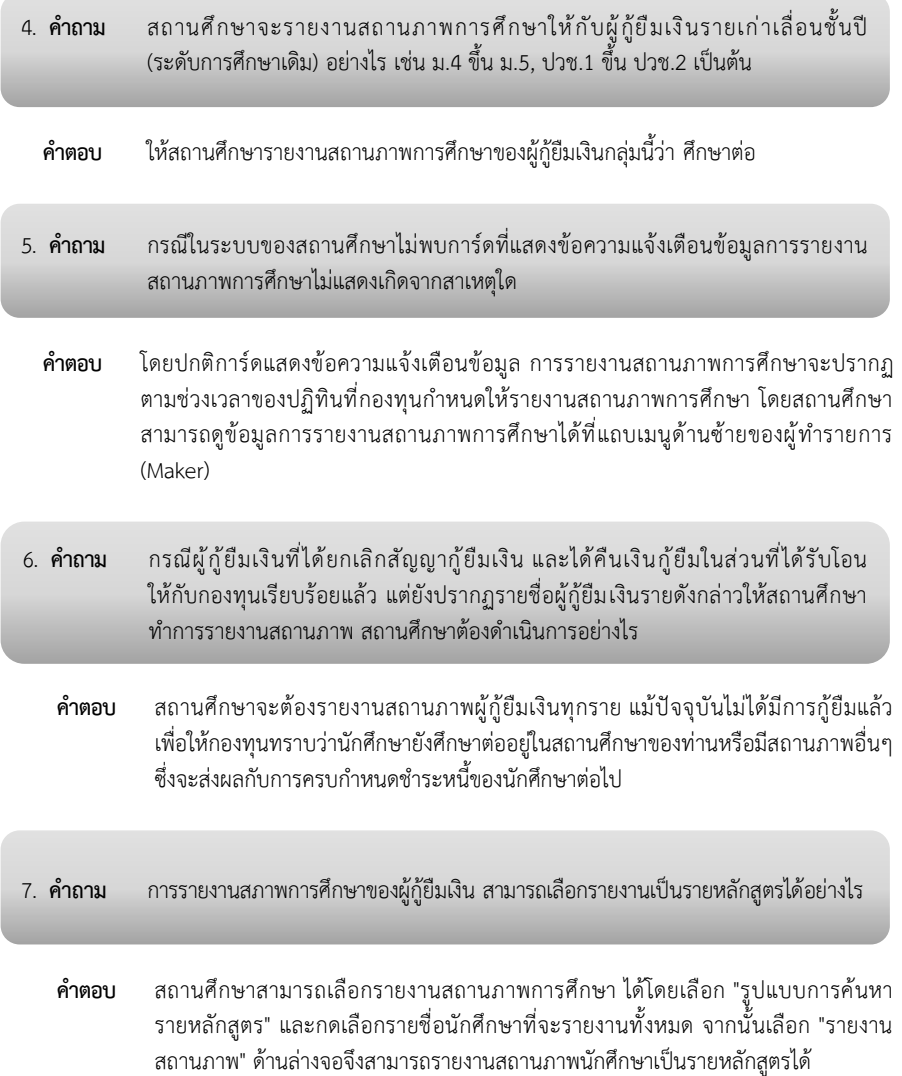

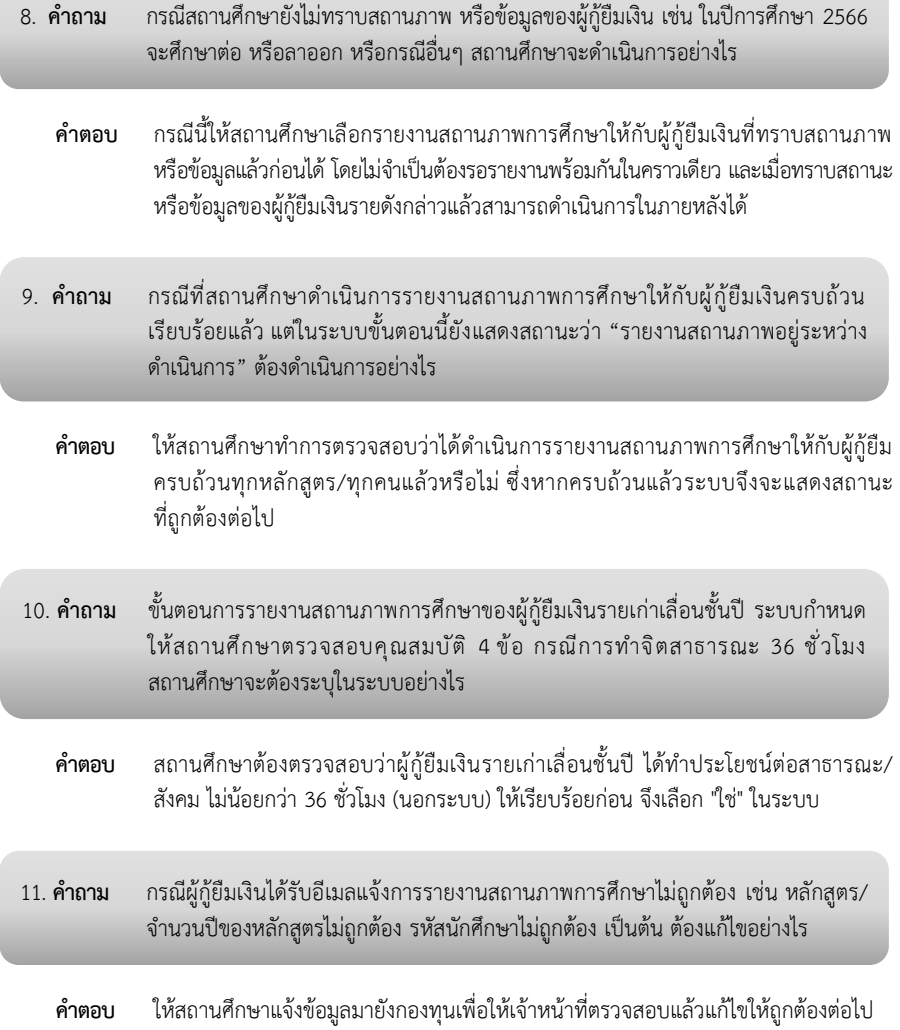

**6. การยื่นคำขอกู้ยืมเงิน การพิจารณาและการอนุมัติคำขอกู้ยืมเงินในระบบกองทุนเงินให้กู้ยืม เพื่อการศึกษาแบบดิจิทัล Digital Student Loan Fund System : DSL**

สถานศึกษาและผู้กู้ยืมเงิน สามารถศึกษาขั้นตอนการดำเนินงานโดยละเอียด ได้ที่เว็บไซต์ กองทุน www.studentloan.or.th หัวข้อการให้กู้ยืม ปีการศึกษา 2566 **"คู่มือสำหรับสถานศึกษา" และ "คู่มือสำหรับผู้กู้ยืมเงิน"** 

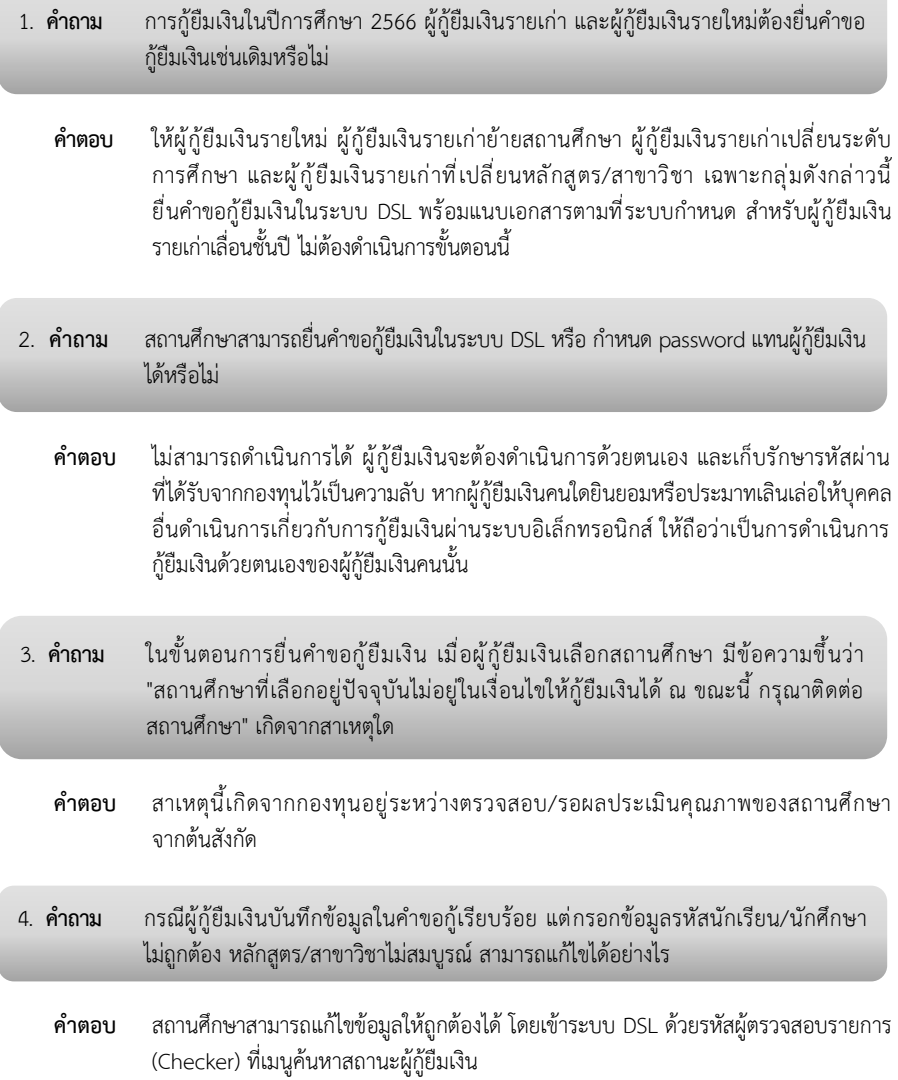

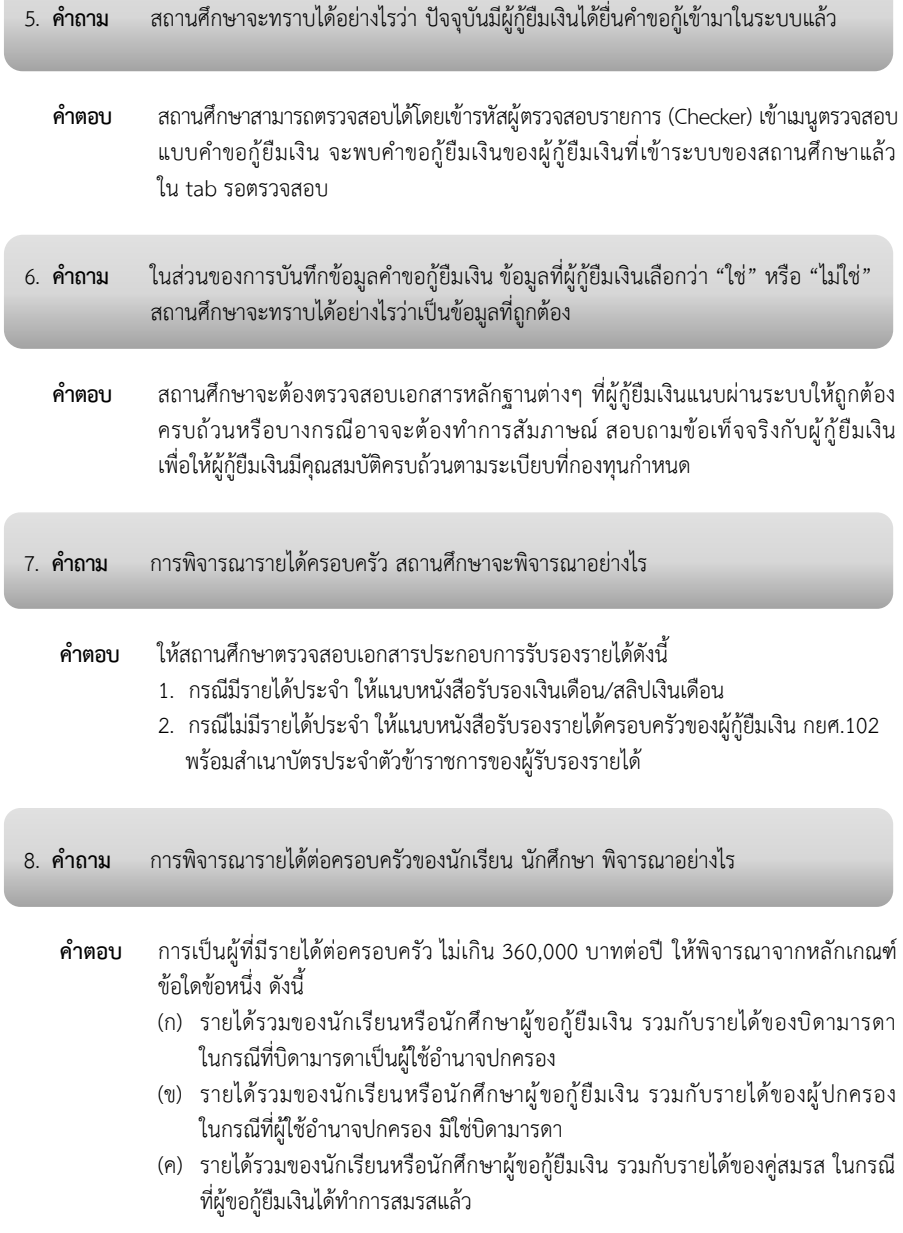

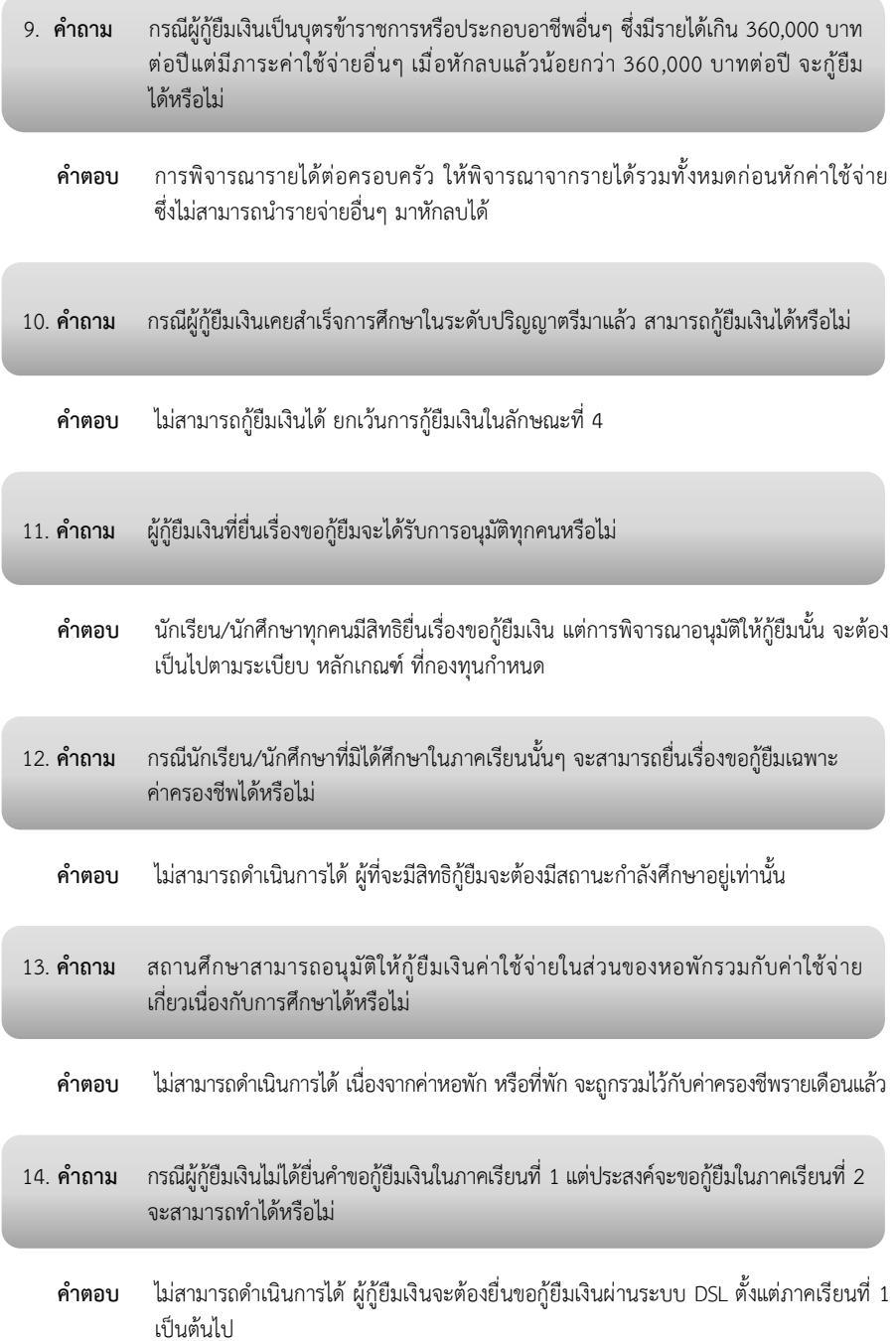

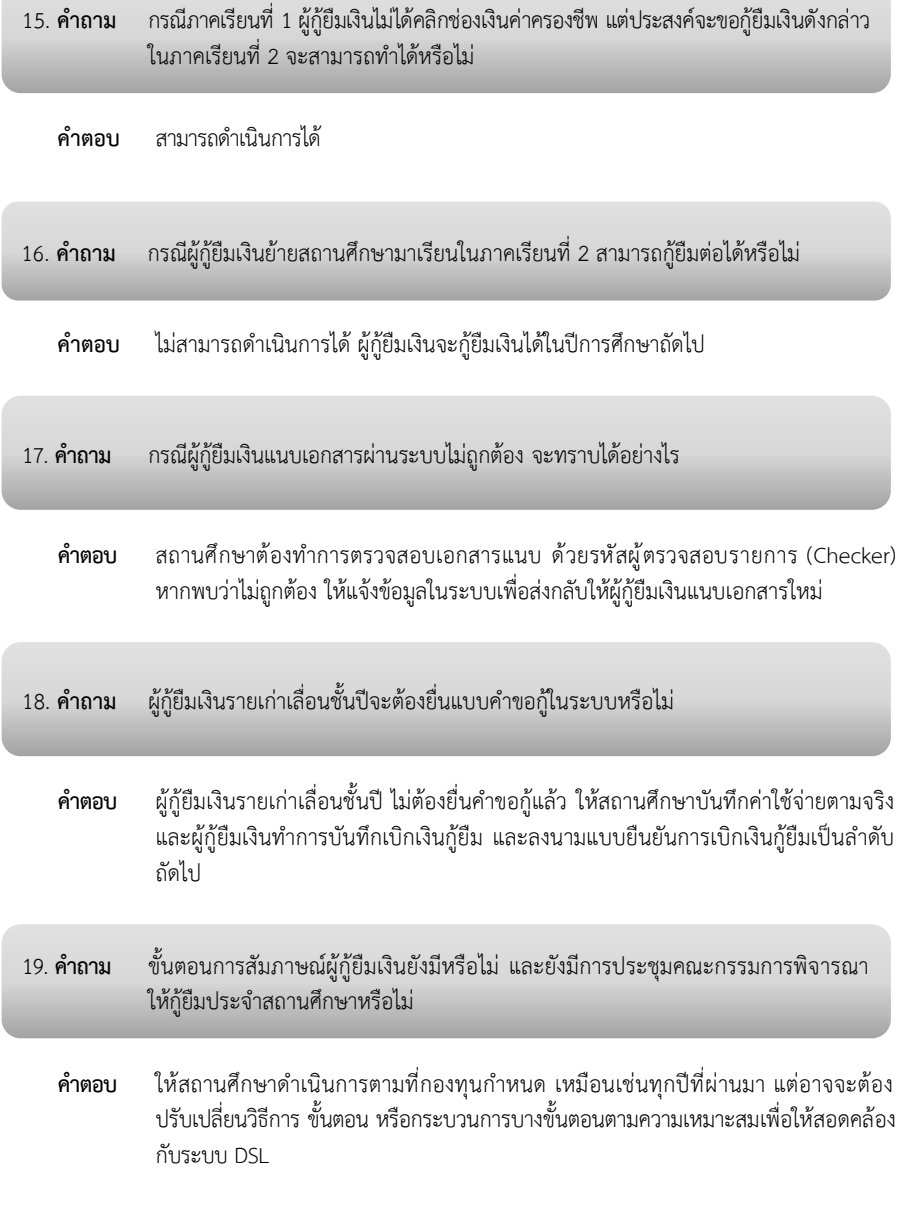

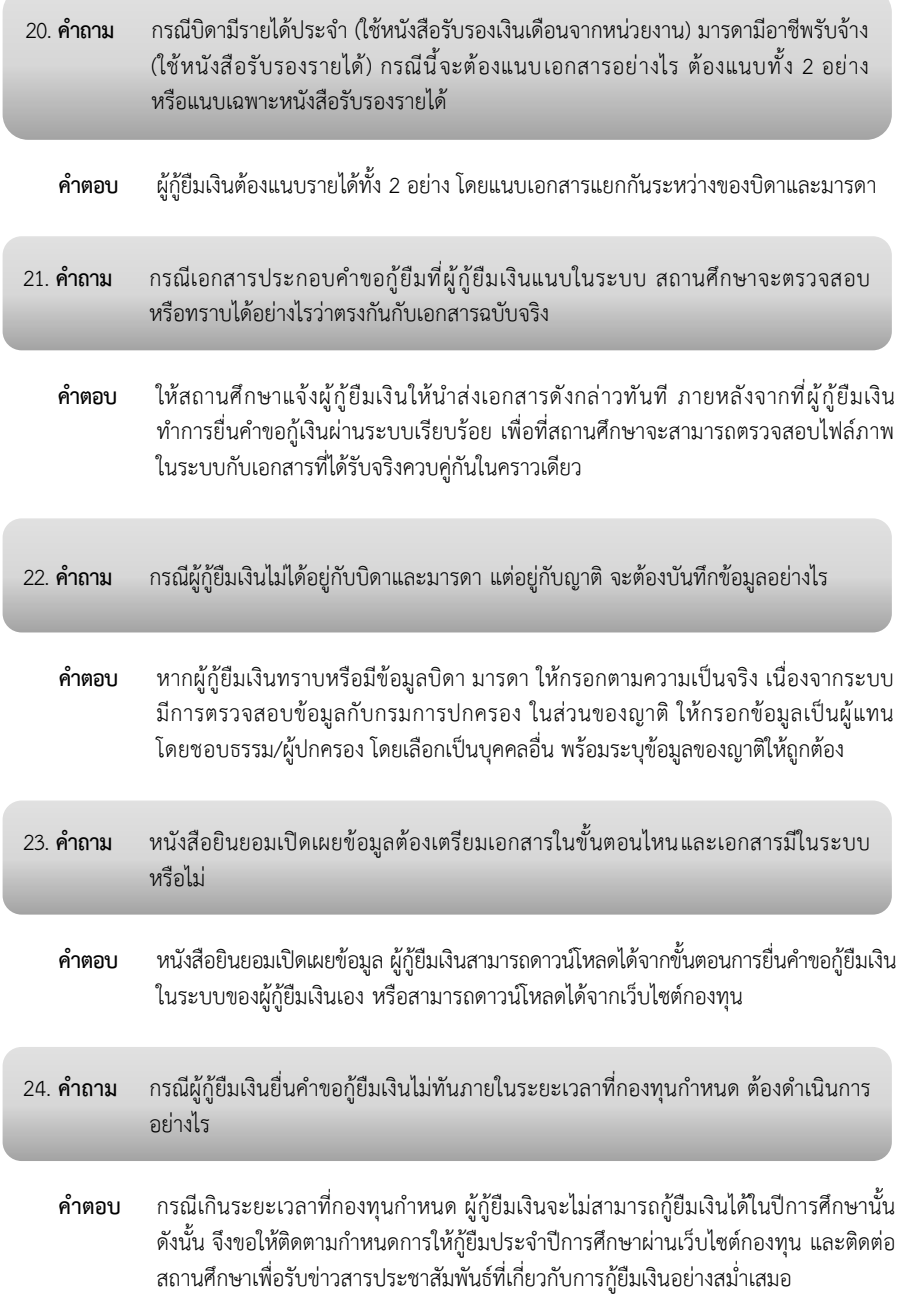

**7. การจัดทำสัญญากู้ยืมเงินและแบบยืนยันการเบิกเงินกู้ยืม ในระบบกองทุนเงินให้กู้ยืม เพื่อการศึกษาแบบดิจิทัล Digital Student Loan Fund System : DSLและการจัดส่งเอกสาร** 

สถานศึกษาและผู้กู้ยืมเงิน สามารถศึกษาขั้นตอนการดำเนินงานโดยละเอียด ได้ที่เว็บไซต์ ของกองทุนที่ www.studentloan.or.th หัวข้อการให้กู้ยืม ปีการศึกษา 2566 **"คู่มือสำหรับสถานศึกษา" "คู่มือสำหรับผู้กู้ยืมเงิน" และ "คู่มือระบบตัวแทน"** 

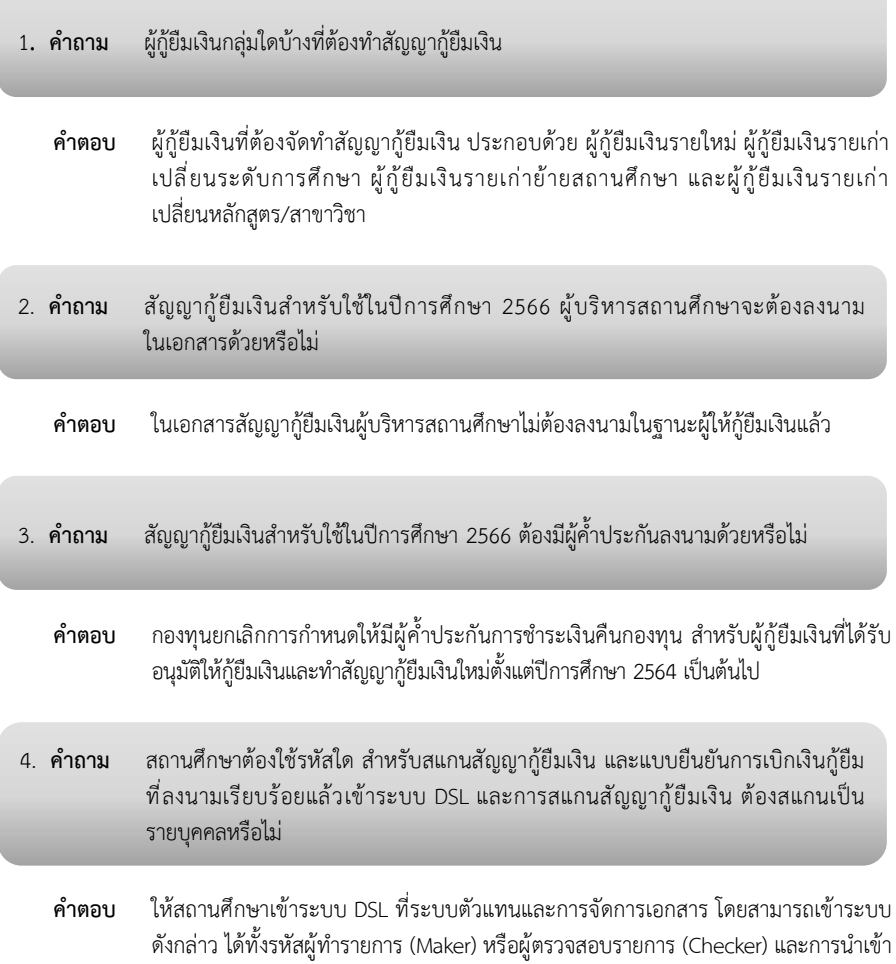

ไฟล์เอกสารให้ดำเนินการเป็นรายคน

- 5. **คำถาม** สัญญากู้ยืมเงิน และแบบยืนยันการเบิกเงินกู้ยืม สถานศึกษาต้องจัดทำอย่างน้อยกี่ชุด
	- **คำตอบ** จัดทำอย่างน้อย 2 ชุด ชุดที่ 1 ส่งให้กับธนาคาร ชุดที่ 2 ให้กับผู้กู้ยืมเงิน
- 6. **คำถาม** สถานศึกษาสามารถพิมพ์สัญญากู้ยืมเงิน และแบบยืนยันการเบิกเงินกู้ยืมล่วงหน้า และรอผู้กู้ยืมเงินมาลงนามได้หรือไม่
	- **คำตอบ** สถานศึกษาสามารถพิจารณาดำเนินการได้ตามความเหมาะสม แต่ทั้งนี้ต้องให้แล้วเสร็จภายใน ระยะเวลาที่กองทุนกำหนด

- 7. **คำถาม** กรณีนักศึกษาปริญญาตรี ชั้นปีที่ 1 ยังไม่ทราบสาขาวิชา จะทราบเมื่อศึกษาในชั้นปีที่ 2 นักศึกษาจะต้องทำสัญญากู้ยืมเงินใหม่หรือไม่
	- **คำตอบ** ไม่ต้องทำสัญญากู้ยืมเงินใหม่ หากไม่มีการเปลี่ยนหลักสูตร/สาขาวิชา
- 8. **คำถาม** กรณีผู้กู้ยืมเงินที่ต้องทำสัญญากู้ยืมเงิน (ยังไม่บรรลุนิติภาวะ) ผู้แทนโดยชอบธรรม/ ผู้ปกครอง ต้องมาที่สถานศึกษา 2 ครั้ง เพื่อลงนามในสัญญากู้ยืมเงิน และมาลงนาม ในแบบยืนยันใช่หรือไม่
	- **คำตอบ** สถานศึกษาสามารถนัดหมายให้กู้ยืมเงิน และผู้แทนโดยชอบธรรม/ผู้ปกครอง มาลงนาม พร้อมกันในคราวเดียวได้
- 9. **คำถาม** การลงนามสัญญากู้ยืมเงิน หากมาลงนามที่สถานศึกษาไม่ได้ ต้องไปลงนามที่อำเภออีก หรือไม่
	- **คำตอบ** เนื่องจากปีการศึกษา 2566 ไม่ต้องมีผู้ค้ำประกันแล้ว จึงไม่ต้องไปลงนามที่อำเภอ สำหรับผู้กู้ยืมเงินและผู้แทนโดยชอบธรรมฯ (กรณีผู้กู้ยืมเงินมีอายุไม่ถึง 20 ปี) จะต้องไปลงนาม ที่สถานศึกษาเท่านั้น

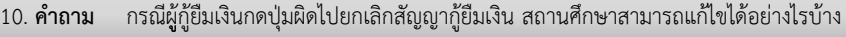

- **คำตอบ** สามารถแก้ไขได้ โดยเข้าระบบด้วยรหัสผู้ตรวจสอบรายการ เลือกเมนูค้นหาสัญญากู้ยืมเงิน เพื่อทำการไม่อนุมัติการยกเลิกสัญญากู้ยืมฉบับดังกล่าว
- 11. **คำถาม** กรณีผู้กู้ยืมเงินที่เปลี่ยนสถานศึกษากดปุ่มผิดกดยกเลิกสัญญากู้ยืมเงิน สถานศึกษา ปัจจุบันสามารถแก้ไขได้อย่างไรบ้าง
	- **คำตอบ** สถานศึกษาปัจจุบันไม่สามารถแก้ไขได้ ต้องแจ้งให้ผู้กู้ยืมเงินติดต่อกับสถานศึกษาเดิม เพื่อทำการไม่อนุมัติการยกเลิกสัญญากู้ยืมเงิน
- 12. **คำถาม** หากผู้กู้ยืมเงินได้ทำสัญญากู้ยืมเงินเรียบร้อยแล้ว ภายหลังประสงค์จะแก้ไขข้อมูล เช่น เปลี่ยนแปลงชื่อ สกุล จะดำเนินการอย่างไร
	- **คำตอบ** หากลงนามสัญญากู้ยืมเงินเสร็จสิ้นแล้ว จะไม่สามารถแก้ไขเปลี่ยนแปลง ชื่อ สกุล ได้ หากแก้ไข ต้องยกเลิกสัญญาและให้ผู้กู้ยืมเงินแก้ไข ชื่อ สกุล ในระบบ จากนั้นเข้ามายื่นกู้ และลงนามสัญญาใหม่
- 13. **คำถาม** เมื่อสถานศึกษาสแกนสัญญากู้ยืมเงิน และหรือแบบยืนยันการเบิกเงินกู้ยืม พร้อมเอกสาร ประกอบในระบบเรียบร้อยแล้ว ต้องส่งฉบับจริงให้ธนาคารอีกหรือไม่
	- **คำตอบ** สถานศึกษาต้องจัดส่งเอกสารฉบับจริงดังกล่าวให้ธนาคาร เพื่อธนาคารจะทำการตรวจสอบ เอกสารฉบับจริงกับไฟล์เอกสารในระบบ ซึ่งต้องถูกต้องและตรงกัน

#### 14. **คำถาม** กรณีผู้กู้ยืมเงินที่ทำสัญญาแล้ว แต่ประสงค์จะย้ายสถานศึกษาเพื่อไปกู้ที่สถานศึกษาใหม่ แต่ยังไม่ได้กดปุ่ม"ดำเนินการต่อ" ต้องดำเนินการอย่างไร

#### **คำตอบ** ให้ผู้กู้ยืมเงินที่ประสงค์ต้องการยกเลิกคำขอ/สัญญา มีขั้นตอนดังนี้

- 1. กดปุ่ม รายละเอียดคำขอปัจจุบัน
- 2. กดปุ่ม "ยกเลิกคำขอ" ตรงมุมบนขวา
- 3. ยืนยันการยกเลิก
- 4. ใส่รหัสผ่าน เพื่อยืนยันตัวตน
- 5. รอผลการอนุมัติ การยกเลิกคำขอจากสถานศึกษา จากนั้นสถานศึกษา
- 6. เข้าผู้ตรวจสอบรายการ (Checker)
- 7. เลือกเมนู ตรวจสอบคำขอ/ยกเลิกสัญญา/แบบเบิกเงิน
- 8. เลือกแถบ คำขอกู้ยืมเงิน กดค้นหาโดยใส่เลขบัตรผู้กู้ยืม หากไม่ต้องการยกเลิก ให้เลือก "ไม่เห็นควรอนุมัติ" หากประสงค์จะยกเลิก ให้เลือก "เห็นควรอนุมัติ"

15. **คำถาม** กรณีผู้กู้ยืมเงินที่ทำสัญญาแล้ว แต่ประสงค์จะย้ายสถานศึกษาเพื่อไปกู้ที่สถานศึกษาใหม่ แต่กดปุ่ม"ดำเนินการต่อ"แล้ว ต้องดำเนินการอย่างไร

- **คำตอบ** กรณีผู้กู้ยืมเงิน ได้รับการอนุมัติจากกองทุน และกดปุ่ม "ดำเนินการต่อ" หน้าจอจะแสดง สถานะ "มีสัญญากู้ยืมเงินดำเนินการค้างอยู่ในระบบ" หากต้องการยกเลิกคำขอ/สัญญา มีขั้นตอนดังนี้
	- 1. กดปุ่ม รายละเอียดคำขอปัจจุบัน
	- 2. กด tab สัญญากู้ยืมเงิน
	- 3. กดปุ่ม "ยกเลิกสัญญา"
	- 4. ยืนยันการยกเลิก
	- 5. ใส่รหัสผ่าน เพื่อยืนยันตัวตน
	- 6. รอผลการอนุมัติ การยกเลิกสัญญาจากสถานศึกษา

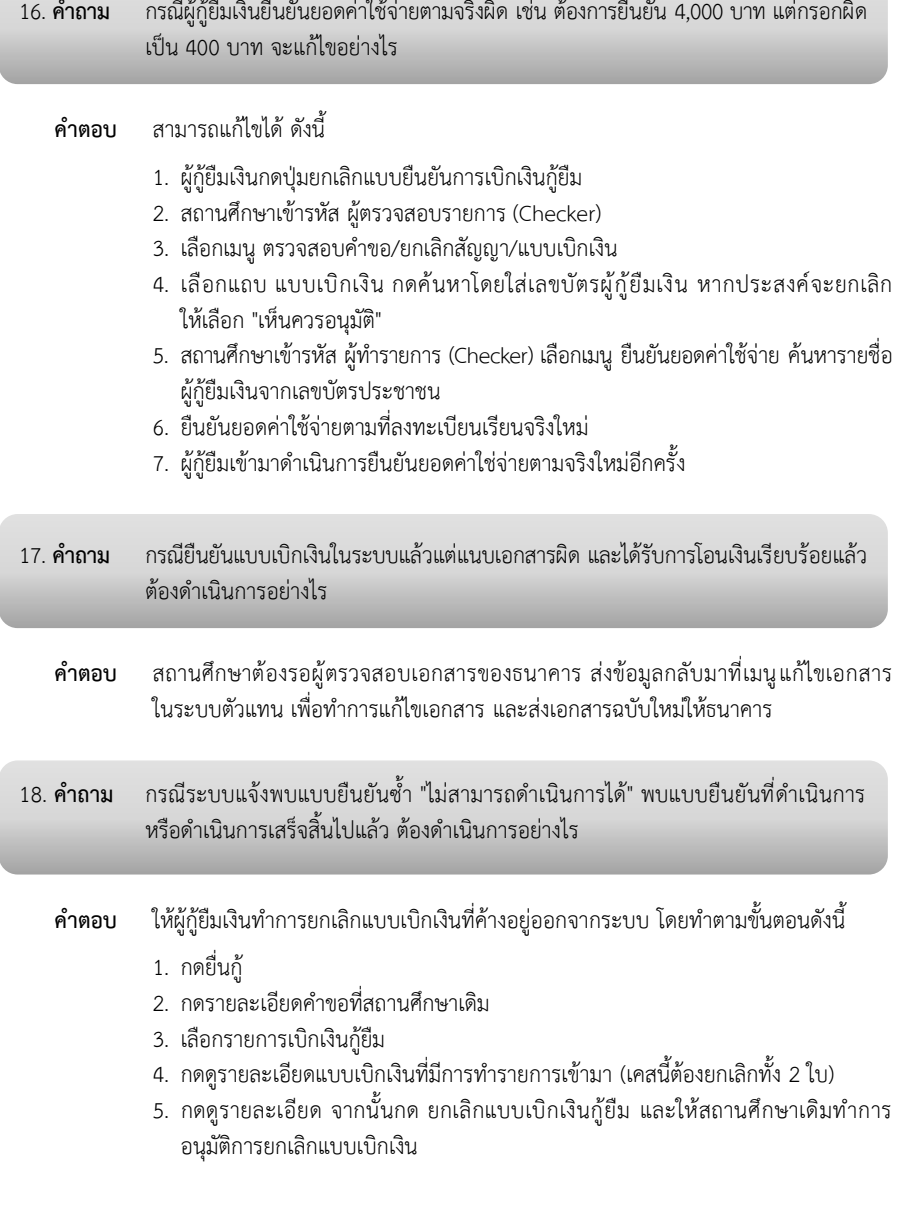

## **8.การโอนเงิน และการคืนเงิน**

1. **คำถาม** ในปีการศึกษา 2566 กองทุนมีหลักเกณฑ์การโอนเงินให้กับสถานศึกษาและผู้กู้ยืมเงิน อย่างไร

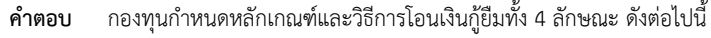

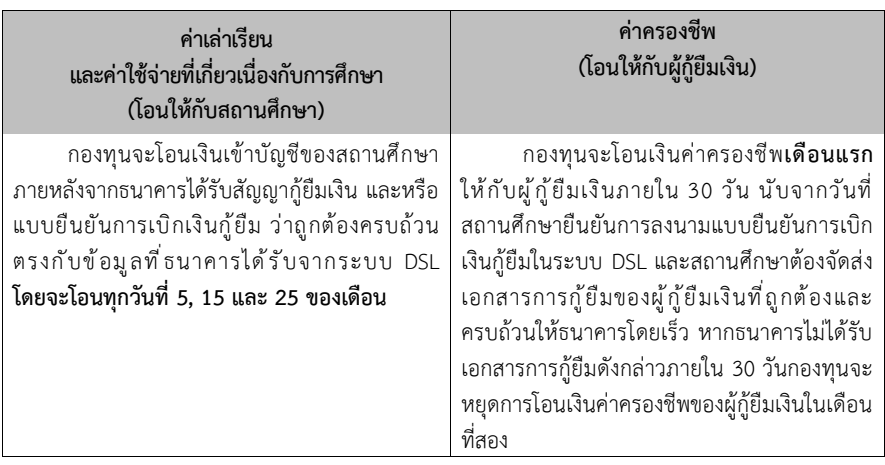

- 2. **คำถาม** สถานศึกษาใดที่ต้องดำเนินการส่งคืนเงินในระบบ DSL
	- **คำตอบ** สถานศึกษาที่ต้องดำเนินการ คือสถานศึกษาที่มีผู้กู้ยืมเงินที่กู้ยืมค่าเล่าเรียนและค่าใช้จ่าย ที่เกี่ยวเนื่องกับการศึกษาเท่านั้น สำหรับสถานศึกษาที่มีผู้กู้ยืมเงินที่กู้ยืมเฉพาะค่าครองชีพ ไม่ต้องดำเนินการ

#### 3. **คำถาม** ทำอย่างไรไม่ให้ถูกระงับการโอนเงิน

#### **คำตอบ** สถานศึกษาต้องดำเนินการดังต่อไปนี้

- 1. **สถานศึกษาต้องส่งข้อมูล**เกี่ยวกับยอดเงินค่าเล่าเรียนและ/หรือค่าใช้จ่ายที่เกี่ยวเนื่อง กับการศึกษาที่สถานศึกษาได้รับจริงจากผู้กู้ยืมเงินแต่ละรายซึ่งเป็นข้อมูลหลังเสร็จสิ้น การเพิ่ม - ถอนรายวิชาแล้ว **ผ่านระบบ DSLเพื่อตรวจสอบก่อนวันสิ้นเดือนของวันสิ้น ภาคการศึกษา**
- 2. **สถานศึกษาต้องส่งคืนเงินกู้ยืม**ของผู้กู้ยืมเงินที่มิได้ใช้ตามที่กำหนดไว้ในสัญญากู้ยืม **ให้แก่กองทุนก่อนวันสิ้นเดือนของวันสิ้นภาคการศึกษา**แต่ละภาคของสถานศึกษานั้น

หากสถานศึกษามิได้ส่งข้อมูล และ/หรือส่งคืนเงินภายในกำหนดระยะเวลาดังกล่าว กองทุนมีสิทธิที่จะพิจารณาระงับการโอนเงินให้แก่สถานศึกษาสำหรับภาคการศึกษาถัดไป ก็ได้ ทั้งนี้ กองทุนมีสิทธิคิดดอกเบี้ยในอัตราไม่เกินร้อยละ 15 ต่อปี นับแต่วันผิดนัด

4. **คำถาม** หากสถานศึกษาถูกระงับการโอนเงิน ต้องดำเนินการอย่างไร

- **คำตอบ** ส่งข้อมูลผ่านระบบ DSL ให้ครบทุกรายที่ได้รับการโอนเงินแล้ว และ/หรือ ส่งคืนเงินให้ ครบถ้วน ทำหนังสือแจ้งกองทุนให้ยกเลิกการระงับการโอนเงิน พร้อมแนบหลักฐานประกอบ เช่น Payinsilp และ กยศ. 205 จากระบบ (กรณีมีการคืนเงิน)
- 5. **คำถาม** กองทุนกำหนดขั้นตอนการส่งคืนเงินของสถานศึกษาอย่างไร
	- **คำตอบ** เมื่อสถานศึกษาดำเนินการส่งข้อมูลผ่านเมนูการส่งคืนเงิน (e-Audit) ในระบบ DSL และพบว่ามีเงินค่าเล่าเรียนและค่าใช้จ่ายที่เกี่ยวเนื่องกับการศึกษาเหลือที่ต้องส่งคืนให้กับ กองทุน ให้สถานศึกษาพิมพ์แบบฟอร์ม กยศ. 205 "ใบแจ้งคืนเงินกองทุนเงินให้กู้ยืม เพื่อการศึกษา" จากระบบ DSL เท่านั้น เพื่อนำเอกสารประกอบการคืนเงิน และใช้ในการ ลดยอดหนี้ให้กับผู้กู้ยืมเงินแบบอัตโนมัติ

#### 6. **คำถาม** กรณีสถานศึกษาจะทำการโอนเงินคืนให้กับกองทุน ต้องดำเนินการอย่างไร

#### **คำตอบ** ให้สถานศึกษาดำเนินการดังต่อไปนี้

# การรับคืนเงิน จากสถานศึกษาและผู้กู้ยืมเงิน

กองทุนมีการเปลี่ยนแปลงบัญชีรับคืนเงินจากสถานศึกษาและผัก้ยืมเงิน โดยมีรายละเอียดดังนี้

บัญชีรับคืนเงินจากสถานศึกษาและผู้ภู้ยืมเงิน ก่อนปีการศึกษา 2564

โดยเป็นการรับชำระผ่านการนำฝากเงินปกติ

suาคารกรุงไทย

ลักษณะที่ 1 (กยศ. เดิม) และ ลักษณะที่ 2 (กรอ. เดิม)

ส่งคืน ชื่อบัณชี "บัญชีรับคืนทุนการศึกษาแบบต้องใช้คืน (กรอ.) ประเภทบัณชี "กระแสรายวัน" เลขที่บัณชี 034-6-10196-4

(มีผลตั้งแต่วันที่ 3 พฤศจิกายน 2564 เป็นต้นไป)

ทั้ง 4 ลักษณะ

ส่งคืน ชื่อบัณชื

"กองทุนเงินให้กู้ยืมเพื่อการศึกษา บัญชีรับชำระหนี้ 2"

ประเภทบัณชี "กระแสรายวัน"

เลขที่บัณชี 034-6-05402-8

(มีผลตั้งแต่วันที่ 4 พฤศจิกายน 2564 เป็นต้นไป)

 $\overline{\phantom{a}}$ รนาคารอิสลามแห่งประเทศไทย

ลักษณะที่ 1 (กยศ. เดิม) และ ลักษณะที่ 2 (กรอ. เดิม) ส่งคืน ชื่อนัญชี "นัญชีรับคืนทุนการศึกษาแบบต้องใช้คืน (กรอ.) ปีการศึกษา 2555"

ประเภทบัณชี "กระแสรายวัน" เลขที่บัณชี 008-6-00613-4

(มีผลตั้งแต่วันที่ 10 พฤศจิกายน 2564 เป็นต้นไป)

บัญชีรับคืนเงินจากสถานศึกษาและผู้กู้ยืมเงิน ตั้งแต่ปีการศึกษา 2564 เป็นต้นไป โดยเป็นการรับขำระผ่านระบบ Payment โดยการยิงบาร์โค้ดเท่านั้น

suาคารกรุงไทย

รนาคารอิสลามแห่งประเทศไทย

#### ทั้ง 4 ลักษณะ

ส่งคืน ชื่อบัณชี "กองทุนเงินให้กู้ยืมเพื่อการศึกษา บัญชีรับชำระหนี้ 2" ประเภทบัณชี "กระแสรายวัน" เลขที่บัญชี 008-6-00294-5

(มีผลตั้งแต่วันที่ 10 พฤศจิกายน 2564 เป็นต้นไป)

\*\* ทั้งนี้ สถานศึกษาสามารถดำเนินการส่งข้อมูลและส่งคืนเงินผ่านระบบ DSL ได้ตั้งแต่วันที่ 15 พฤศจิกายน 2564 เป็นต้นไป โดยขอให้สถานศึกษารายงานการคืนเงิน และจัดพิมพ์เอกสาร กยศ. 205 (Pay-in Slip) ผ่านระบบ DSL เท่านั้น เนื่องจากระบบใหม่จะทำการลดหนี้รายตัวให้อัตโนมัติ ซึ่งสถานศึกษาไม่ต้องจัดทำ แบบ กยศ. 206 ให้กับกองทุนแล้ว \*\*

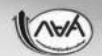

## **หมวดที่ 2 การชำระหนี้ (Debt Management System : DMS)**

 $-0.90$ 

## **1. การชำระหนี้ กยศ. ด้วยตัวเอง**

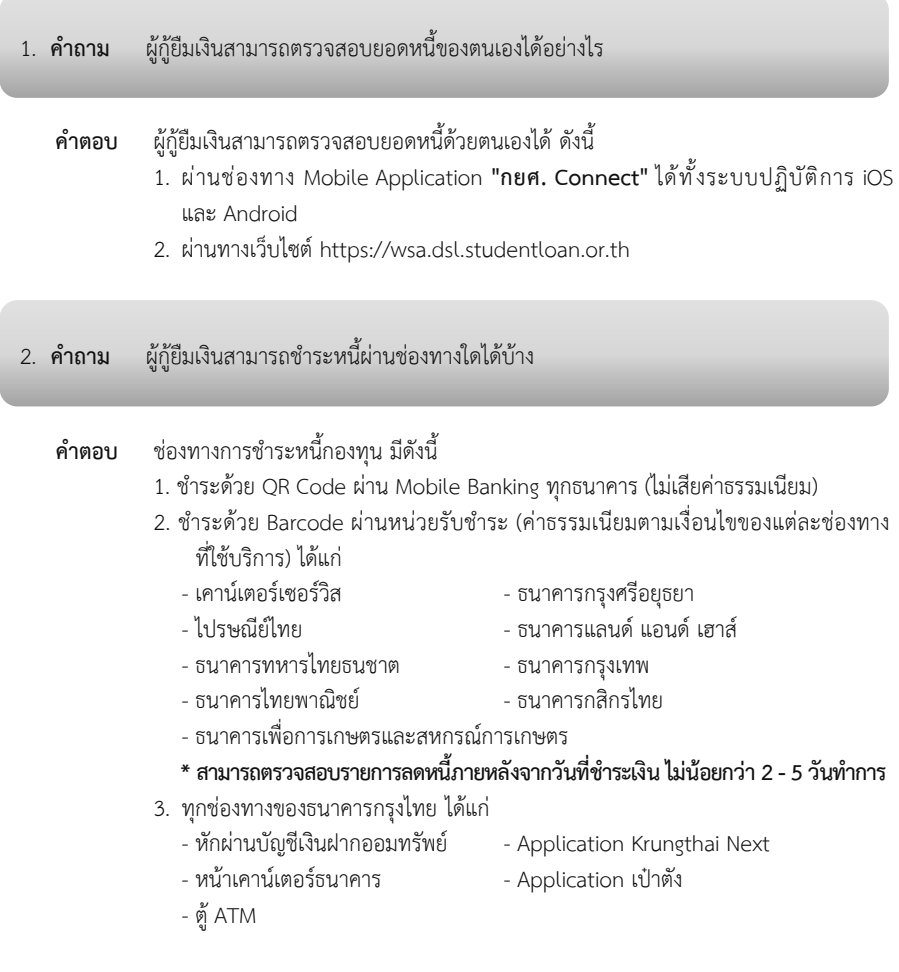

- 4. ธนาคารอิสลามแห่งประเทศไทย ได้แก่
	- หน้าเคาน์เตอร์ธนาคาร
- 5. หักเงินเดือนผ่านองค์กรนายจ้าง
	- ระบบจ่ายตรงเงินเดือนและค่าจ้างประจำของกรมบัญชีกลาง
	- ระบบรับชำระเงินกู้ยืมคืน กยศ. ผ่านกรมสรรพากร (e-PaySLF)
- 3. **คำถาม** กองทุนมีวิธีการชำระหนี้ด้วย QR Code อย่างไร
	- **คำตอบ** ผู้กู้ยืมเงินสามารถใช้หนังสือแจ้งข้อมูลหนี้/หนังสือติดตามทวงถามหนี้หรือบันทึกภาพ QR Code จาก Application **กยศ. Connect** หรือระบบตรวจสอบยอดหนี้ ได้ที่เว็บไซต์ https://wsa.dsl.studentloan.or.th และนำไปสแกนจ่ายผ่านแอปพลิเคชันของทุก ธนาคารที่มี Mobile Banking **โดยไม่เสียค่าธรรมเนียม**
- 4. **คำถาม** กองทุนมีวิธีการชำระหนี้ด้วย Barcode อย่างไร
	- **คำตอบ** ผู้กู้ยืมเงินสามารถใช้หนังสือแจ้งข้อมูลหนี้/หนังสือติดตามทวงถามหนี้ หรือพิมพ์รหัส การชำระเงิน (Barcode) ได้จาก Application **กยศ.Connect** หรือระบบตรวจสอบยอดหนี้ ได้ที่เว็บไซต์ <u>https://wsa.dsl.studentloan.or.</u>th โดยสามารถชำระหนี้ ดังนี้
		- (1) สแกนจ่ายผ่านแอปพลิเคชั่นของทุกธนาคารที่มี Mobile Banking (ไม่เสียค่าธรรมเนียม)
		- (2) ชำระผ่านเคาน์เตอร์ของหน่วยรับชำระ (ค่าธรรมเนียมตามเงื่อนไขของแต่ละช่องทาง ที่ใช้บริการ) รายละเอียดเพิ่มเติมในคำถามข้อ 2
- 5. **คำถาม** การคิดดอกเบี้ยหรือค่าธรรมเนียมจัดการเงินกู้ จะเริ่มเมื่อใด
	- **คำตอบ** การคิดดอกเบี้ยหรือค่าธรรมเนียมจัดการเงินกู้ให้เริ่มคิดตั้งแต่วันครบกำหนดชำระเงินกู้ยืม ของเงินต้นที่เหลือจากชำระงวดแรกแล้ว
- 6. **คำถาม** เงินเพิ่ม (เบี้ยปรับหรือค่าธรรมเนียมจัดการกรณีผิดนัดชำระหนี้) กองทุนมีวิธีคิดอย่างไร
	- **คำตอบ** หากผู้กู้ยืมเงินไม่ชำระหนี้ตามกำหนดจะต้องเสียเงินเพิ่ม (ค่าปรับหรือค่าธรรมเนียมจัดการ กรณีผิดนัดชำระหนี้) ในอัตราร้อยละ 0.5 ต่อปีของเงินต้น งวดที่ค้างชำระ หรือตามมาตรการ ที่กองทุนกำหนด
- 7. **คำถาม** กรณีที่มีการชำระเงินคืนมากกว่าจำนวนเงินที่จะต้องจ่ายจริงในงวดนั้นๆ สามารถทำได้หรือไม่
	- **คำตอบ** สามารถทำได้ โดยจำนวนเงินที่เกินยอดหนี้ที่ต้องชำระในแต่ละงวด ระบบจะนำไปลดยอดเงินต้น แต่ไม่ได้นำไปลดยอดเงินที่ต้องชำระในงวดต่อไป กล่าวคือ ผู้กู้ยืมเงินยังคงมีหน้าที่ต้อง ชำระเงินในงวดต่อไปเต็มตามจำนวนที่กำหนดในตารางผ่อนชำระหนี้
- 8. **คำถาม** ผู้กู้ยืมเงินจะสามารถขอผ่อนผันการชำระเงินคืนกองทุนในกรณีใดบ้าง
	- **คำตอบ** การขอผ่อนผันการชำระเงินคืนกองทุน จะต้องเป็นผู้ครบกำหนดชำระหนี้ และไม่เป็นผู้ผิดนัด ชำระหนี้ตามสัญญากู้ยืมเงิน (หากเคยผิดนัดชำระหนี้มาก่อน จะต้องชำระหนี้ให้เป็นปกติ ก่อนยื่นขอผ่อนผัน) ตามหลักเกณฑ์ที่กองทุนกำหนดไว้ ดังนี้
		- 1. เป็นผู้ไม่มีรายได้
		- 2. เป็นผู้มีรายได้ไม่เกิน 8,008 บาทต่อเดือน
		- 3. เป็นผู้ประสบภัยพิบัติจาก อัคคีภัย อุทกภัย วาตภัยจากธรรมชาติอื่นๆ รวมถึงภัยจากสงคราม หรือจลาจล ซึ่งทรัพย์สินได้รับความเสียหายอย่างรุนแรง
		- 4. เป็นผู้มีรายได้ถดถอย หรือเป็นผู้ดูแลบุคคลในครอบครัว ชรา ป่วย พิการ
		- 5. เหตุอื่นใดที่คณะกรรมการกำหนดให้เป็นรายบุคคลตามความเหมาะสม

9. **คำถาม** กรณีผู้กู้ยืมเงินเสียชีวิต/สาบสูญ จะต้องดำเนินการอย่างไร

- **คำตอบ** กองทุนจะระงับหนี้ เมื่อได้รับแจ้งการเสียชีวิตหรือสาบสูญของผู้กู้ยืมเงินจากทายาท/ สถานศึกษา โดยมีเอกสารหลักฐานเซ็นรับรองสำเนาถูกต้องทุกฉบับ ดังนี้
	- สำเนาใบมรณบัตรของผู้กู้ยืมเงิน หรือสำเนาคำสั่งศาลให้เป็นบุคคลสาบสูญ
	- สำเนาทะเบียนบ้านของผู้กู้ยืมเงินที่มีประทับตราคำว่า "ตาย" หรือ ที่มีการจำหน่าย ให้เป็นบุคคลสาบสูญ
	- สำเนาบัตรประจำตัวประชาชนของผู้กู้ยืมเงิน (ถ้ามี)
	- สำเนาบัตรประจำตัวประชาชนของผู้แจ้ง
- 10. **คำถาม** กรณีผู้พิการหรือทุพพลภาพจนไม่สามารถทำงานได้ กยศ. มีแนวทางช่วยเหลืออย่างไร
	- **คำตอบ** กองทุนจะพิจารณาระงับหนี้ กรณีเป็นคนพิการ หรือทุพพลภาพจนไม่สามารถประกอบการงาน หรือประกอบอาชีพได้ ทั้งนี้ ตามหลักเกณฑ์ที่คณะกรรมการกำหนด โดยผู้กู้ยืมเงินหรือผู้แทน จะต้องยื่นเอกสารประกอบการพิจารณาตามที่กองทุนกำหนด
- 11. **คำถาม** กรณีเจ็บป่วยจนไม่สามารถทำงานได้ กยศ. มีแนวทางช่วยเหลืออย่างไร
	- **คำตอบ** กองทุนจะพิจารณาระงับหนี้ กรณีเป็นโรคอันตรายร้ายแรง หรือมีเหตุอันไม่สามารถ ประกอบการงาน หรือประกอบอาชีพได้ ทั้งนี้ ตามหลักเกณฑ์ที่คณะกรรมการกำหนด โดยผู้กู้ยืมเงินหรือผู้แทนจะต้องยื่นเอกสารประกอบการพิจารณาตามที่กองทุนกำหนด
- 12. **คำถาม** กรณีถูกจำคุก กยศ. มีแนวทางช่วยเหลืออย่างไร
	- **คำตอบ** กองทุนมีหลักเกณฑ์การพิจารณาระงับการชำระเงินคืนกองทุน กรณีผู้กู้ยืมเงินที่ได้รับโทษ ตามคำพิพากษาถึงที่สุดให้จำคุกตลอดชีวิต โดยผู้กู้ยืมเงินหรือผู้แทนจะต้องยื่นเอกสาร ประกอบการพิจารณาตามที่กองทุนกำหนด (ผู้กู้ยืมเงินต้องไม่อยู่ระหว่างกำลังศึกษา)
- 13. **คำถาม** ผู้กู้ยืมเงินสามารถแก้ไขข้อมูลส่วนบุคคลให้เป็นปัจจุบันผ่านช่องทางใด
	- **คำตอบ** ผู้กู้ยืมเงินสามารถแก้ไขข้อมูลส่วนบุคคลให้เป็นปัจจุบันได้ เช่น ที่อยู่ที่ติดต่อได้, สถานที่ ทำงาน, การประกอบอาชีพ, E-Mail เป็นต้น ผ่าน Application **กยศ. Connect** หรือเว็บไซต์ https://wsa.dsl.studentloan.or.th
- 14. **คำถาม** เมื่อผู้กู้ยืมเงินชำระเงินคืนกองทุน ค่าใช้จ่ายหรือค่าธรรมเนียมในการชำระเงินกู้ยืม คืนกองทุนเป็นอย่างไร
	- **คำตอบ** ค่าใช้จ่ายหรือค่าธรรมเนียมในการให้บริการของหน่วยรับชำระเงิน ที่รับชำระเงินกู้ยืมคืน กองทุนแต่ละครั้ง ให้เป็นไปตามที่สถาบันการเงิน หรือนิติบุคคลที่รับชำระเงินเรียกเก็บ

## 15. **คำถาม** เมื่อผู้กู้ยืมเงินที่อยู่ระหว่างการผ่อนชำระหนี้ ทำไมมีดอกเบี้ยค้างชำระ

**คำตอบ** จำนวนเงินดอกเบี้ยที่ปรากฏตามตาราง ได้คำนวณยอดไว้เป็นรายปี โดยนับจากวันที่ 5 ก.ค. เป็นหลัก ดังนั้น หากการชำระหนี้ ที่ได้เกิดขึ้นก่อนวันที่ 5 ก.ค. หรือชำระหนี้หลังวันที่ 5 ก.ค. ของแต่ละปี ยอดดอกเบี้ยที่ต้องชำระจริงจะเปลี่ยนแปลงไปตามจำนวนวันที่มาชำระหนี้ ซึ่งมีวิธีการคำนวณดอกเบี้ย ดังนี้

**วิธีคำนวณดอกเบี้ย ยอดหนี้คงเหลือ X 1% (อัตราดอกเบี้ย) หาร 365 วัน** \*\*อัตราดอกเบี้ยจะคำนวนเป็นรายวันจนกว่าเงินต้นจะหมด  **หมายเหตุ** การชำระหนี้ในแต่ละงวดต้องไม่น้อยกว่ายอดที่ระบุในตารางชำระหนี้

16. **คำถาม** ผู้กู้ยืมเงินจะได้รับส่วนลดเงินต้นในกรณีใด

**คำตอบ** ผู้กู้ยืมเงินที่อยู่ระหว่างการชำระเงินคืนกองทุนและมิได้เป็นผู้ผิดนัดชำระหนี้หรือเคยเป็น ผู้ผิดนัดการชำระหนี้ หากชำระเงินคืนกองทุนครบถ้วนทั้งจำนวนเงินที่คงเหลือในคราวเดียว เป็นเหตุให้หนี้เงินกู้ยืมระงับ ผู้กู้ยืมเงินรายนั้นจะได้รับการลดหย่อนจำนวนเงินที่จะต้อง ชำระในอัตราร้อยละ 3 ของเงินต้นคงเหลือที่ต้องชำระนั้น หรือตามมาตรการที่กองทุน กำหนด

## **2. การชำระหนี้กยศ. ดำเนินคดี**

- 1. **คำถาม** การชำระหนี้ของผู้กู้ยืมเงินที่ทำสัญญาประนีประนอมยอมความหรือถูกฟ้องร้องดำเนินคดี เป็นอย่างไร
	- **คำตอบ** หลักเกณฑ์การชำระหนี้ของผู้กู้ยืมเงินที่ถูกฟ้องร้องดำเนินคดี มี 2 กรณี ดังนี้
		- 1. กรณีศาลพิพากษาตามยอม ให้ผู้กู้ยืมเงินชำระหนี้ตามเงื่อนไขที่ระบุไว้ในตามสัญญา ประนีประนอมยอมความ
		- 2. กรณีศาลพิพากษาฝ่ายเดียว ให้ผู้กู้ยืมเงินชำระหนี้ทั้งจำนวนตามคำพิพากษาของศาล
- 2. **คำถาม** ผู้กู้ยืมเงินอยู่ระหว่างการศึกษา แต่มีหนังสือบอกเลิกสัญญา/หมายศาลไปที่บ้านต้อง ดำเนินการอย่างไร
	- **คำตอบ** กรณีผู้กู้ยืมเงินอยู่ระหว่างการศึกษา ได้รับหนังสือบอกเลิกสัญญาหรือหมายศาล ให้ผู้กู้ยืมเงินส่งหลักฐานรายงานสถานภาพการศึกษาให้บมจ. ธนาคารกรุงไทย หรือส่งกองทุนฯ ตรวจสอบและทำการแก้ไขปรับปรุงสถานะในระบบเพื่อดำเนินการ ถอนฟ้องคดีต่อไป
- 3. **คำถาม** ผู้กู้ยืมเงินถูกดำเนินคดี แต่ไม่สามารถไปศาลตามที่ศาลนัดได้ จะต้องทำอย่างไร
	- **คำตอบ** ผู้กู้ยืมเงินต้องมอบอำนาจให้บุคคลอื่นที่บรรลุนิติภาวะไปศาลตามวันเวลาที่ศาลนัดหมายได้ หรือให้ผู้กู้ยืมเงินชำระปิดบัญชี และชำระค่าทนายความ พร้อมทั้งแจ้งให้กองทุนฯ เพื่อดำเนินการถอนฟ้องต่อไป
- 4. **คำถาม** ผู้กู้ยืมเงินที่ศาลพิพากษาแล้ว ไม่สามารถชำระเงินเป็นก้อนเดียวได้ครบถ้วน จะสามารถ ผ่อนชำระหนี้ได้หรือไม่
	- **คำตอบ** เนื่องจากศาลได้พิพากษาให้ผู้กู้ยืมเงินชำระหนี้ทั้งจำนวน ดังนั้น ผู้กู้ยืมเงินต้องปฏิบัติ ตามคำพิพากษาของศาล ทั้งนี้ ผู้กู้ยืมเงินสามารถแบ่งชำระหนี้ ตามความสามารถ ของตนเองได้ แต่ต้องชำระหนี้ให้เสร็จสิ้นก่อนที่กองทุนฯ จะทำการบังคับคดีตามกฎหมาย
- 5. **คำถาม** การชำระหนี้โดยตัดผ่านบัญชีออมทรัพย์ กรณีผู้กู้ยืมเงินถูกดำเนินคดี ต้องดำเนินการ อย่างไร
	- **คำตอบ** ผู้กู้ยืมเงินต้องชำระยอดหนี้ให้เป็นปัจจุบัน และยอดหนี้ปรับปรุงเรียบร้อยแล้วตามสัญญา ประนีประนอมยอมความหรือตามสัญญาไกล่เกลี่ย โดยผู้กู้ยืมเงินต้องดำเนินการ ดังนี้
		- 1. กรอกข้อมูลแจ้งความประสงค์ในแบบฟอร์ม กยศ.108 ดาวน์โหลดจาก Website กองทุน
		- 2. สำเนาบัตรประชาชน (ลงลายมือชื่อรับรองสำเนาถูกต้อง)
		- 3. สำเนาสมุดบัญชีธนาคารกรุงไทยหน้าแรก (ลงลายมือชื่อรับรองสำเนาถูกต้อง)

 ส่งเอกสารไปที่ธนาคารกรุงไทย สำนักงานใหญ่ เบอร์แฟกซ์ 0 2256 8198 ยืนยันแฟกซ์ โทรศัพท์ 0 2208 8699 หรือส่งเอกสารทางไปรษณีย์ ที่ บมจ. ธนาคารกรุงไทย ฝ่ายบริหาร โครงการภาครัฐ เลขที่ 10 อาคารสุขุมวิท ชั้น 14 ถนนสุขุมวิท แขวงคลองเตย เขตคลองเตย กทม. 10110

## **3. การชำระหนี้กยศ. ผ่านองค์กรนายจ้าง**

#### 1. **คำถาม** ทำไมถึงต้องหักเงินเดือนผ่านหน่วยงาน (นายจ้าง)

**คำตอบ** พระราชบัญญัติกองทุนเงินให้กู้ยืมเพื่อการศึกษา พ.ศ. 2560 มาตรา 51 ได้บัญญัติว่า "ให้ผู้จ่ายเงินได้พึงประเมินตามมาตรา 40 (1) แห่งประมวลรัษฎากร ไม่ว่าจะเป็นภาครัฐหรือ ภาคเอกชนบรรดาที่มีลักษณะตามที่คณะกรรมการกำหนด มีหน้าที่หักเงินได้พึงประเมิน ของผู้ยืมเงินซึ่งเป็นพนักงาน หรือลูกจ้างของผู้จ่ายเงินได้พึงประเมินดังกล่าว เพื่อชำระเงิน กู้ยืมคืนตามจำนวนที่กองทุนแจ้งให้ทราบ โดยนำส่งกรมสรรพากรภายในกำหนดระยะเวลา นำส่งภาษีเงินได้หัก ณ ที่จ่าย ตามหลักเกณฑ์ วิธีการ และเงื่อนไขที่อธิบดีกรมสรรพากร ประกาศกำหนด

 อย่างไรก็ตาม หากหน่วยงานไม่ดำเนินการหักเงินได้พึงประเมิน หักและไม่ได้นำส่ง หรือนำส่งแต่ไม่ครบตามจำนวนที่กองทุนแจ้งให้ทราบ หรือหักและนำส่งเกินกำหนด ระยะเวลาที่กองทุนแจ้งให้ทราบ หน่วยงานจะต้องรับผิดชดใช้เงินที่จะต้องนำส่งในส่วน ของผู้กู้ยืมเงินตามจำนวนที่กองทุนแจ้งให้ทราบ และต้องจ่ายเงินเพิ่มในอัตราร้อยละสองต่อเดือน ของจำนวนเงินที่ผู้จ่ายเงินได้พึงประเมินยังไม่ได้นำส่ง แล้วแต่กรณีตามมาตรา 51 วรรคสี่ แห่งพระราชบัญญัติกองทุนเงินให้กู้ยืมเพื่อการศึกษา พ.ศ. 2560

2. **คำถาม** ผู้กู้ยืมเงินจะต้องเริ่มชำระหนี้ด้วยการหักเงินเดือนเมื่อไร

**คำตอบ** ผู้กู้ยืมเงินที่สังกัดหน่วยงาน (นายจ้าง) ทั้งภาครัฐและเอกชน มีหน้าที่แจ้งสถานะการเป็น ผู้กู้ยืมเงินให้หน่วยงาน (นายจ้าง) ทราบภายในสามสิบวัน และให้ความยินยอมเพื่อให้ หักเงินเดือนตามจำนวนที่กองทุนแจ้งมายังนายจ้าง เมื่อกองทุนตรวจสอบข้อมูลและทราบ ว่าผู้กู้ยืมเงินทำงานอยู่ที่หน่วยงานใด กองทุนจะมีหนังสือแจ้งให้ผู้กู้ยืมเงินและหน่วยงาน (นายจ้าง) ทราบล่วงหน้าให้ทำการหักเงินเดือนเพื่อชำระเงินกู้ยืมคืนกองทุน

- 3. **คำถาม** การหักเงินเดือนผ่านหน่วยงาน (นายจ้าง) ผู้กู้ยืมเงินต้องเตรียมตัวอย่างไรบ้าง
	- **คำตอบ** ผู้กู้ยืมเงินที่สังกัดหน่วยงาน (นายจ้าง) ทั้งภาครัฐและเอกชน มีหน้าที่แจ้งสถานะ การเป็นผู้กู้ยืมเงินให้หน่วยงาน (นายจ้าง) ทราบภายใน 30 วัน และให้ความยินยอม เพื่อให้หักเงินเดือนตามจำนวนที่กองทุนแจ้งมายังนายจ้าง เมื่อกองทุนตรวจสอบข้อมูลและ ทราบว่าผู้กู้ยืมเงินทำงานอยู่ที่หน่วยงานใด กองทุนจะมีหนังสือแจ้งให้ผู้กู้ยืมเงินและ หน่วยงาน (นายจ้าง) ทราบล่วงหน้าให้ทำการหักเงินเดือนเพื่อชำระเงินกู้ยืมคืนกองทุน โดยกองทุนจะประสานกับหน่วยงานและดำเนินการเพื่ออำนวยความสะดวกให้แก่ผู้กู้ยืมเงิน ทุกขั้นตอน ดังนี้
		- 1. กองทุนแจ้งหักเงินเดือนไปยังที่อยู่ตามทะเบียนราษฎร์ของผู้กู้ยืมเงิน
		- 2. ผู้กู้ยืมเงินตรวจสอบยอดค้างชำระ หากมียอดค้างชำระผู้กู้ยืมเงินควรชำระให้เสร็จสิ้นก่อน เนื่องจากกองทุนอาจจะมีการนำยอดค้างชำระมาคำนวณรวมกับการแจ้งหักเงินเดือน

ทั้งนี้ หากหน่วยงานของผู้กู้ยืมเงินยังไม่เข้าสู่กระบวนการ ผู้กู้ยืมเงินสามารถติดต่อ ยื่นความประสงค์โดยตรงมาที่กองทน เพื่อให้ประสานงานไปยังนายจ้างได้

4. **คำถาม** ผู้กู้ยืมเงินได้ประโยชน์จากการหักเงินเดือนผ่านหน่วยงาน (นายจ้าง) อย่างไร

- **คำตอบ** การหักเงินเดือนผ่านหน่วยงาน (นายจ้าง) มีข้อดี ดังนี้
	- 1. ผู้กู้ยืมเงินไม่ต้องนำเงินไปชำระด้วยตนเอง โดยหน่วยงาน (นายจ้าง) เป็นผู้หักและนำส่ง เงินคืนกองทุน (กรณีไม่มียอดค้างชำระ)
	- 2. ป้องกันการผิดนัดชำระหนี้ ซึ่งอาจทำให้เกิดเบี้ยปรับ
	- 3. ผู้กู้ยืมเงินไม่ต้องเสียค่าธรรมเนียมการชำระเงิน
	- 4. ส่งต่อโอกาสทางการศึกษาให้แก่นักเรียนและนักศึกษารุ่นน้องจำนวนมากต่อไป

5. **คำถาม** ผู้กู้ยืมเงินที่ประกอบอาชีพอิสระทำอย่างไร

**คำตอบ** ผู้กู้ยืมเงินที่ประกอบอาชีพอิสระต้องชำระตามสัญญากู้ยืมเงินด้วยตนเอง ตามช่องทาง ที่เปิดรับชำระเงินกู้ยืมคืนของกองทุน แต่เมื่อใดที่ผู้กู้ยืมเงินมีการเปลี่ยนแปลงอาชีพ โดยมี สังกัดหน่วยงาน (นายจ้าง) ต้องเข้าสู่ระบบการหักเงินเดือนผ่านหน่วยงาน (นายจ้าง) ต่อไป

- 6. **คำถาม** เมื่อผู้กู้ยืมเงินหักเงินเดือนผ่านหน่วยงาน (นายจ้าง) แล้ว สามารถจ่ายเพิ่มเองได้หรือไม่
	- **คำตอบ** ผู้กู้ยืมเงินสามารถชำระเพิ่มได้ เนื่องจากการหักเงินเดือนเป็นวิธีการชำระเงินกู้ยืมคืนกองทุน วิธีหนึ่ง ทั้งนี้ ผู้กู้ยืมเงินสามารถชำระเงินเพิ่มเติมด้วยตนเองได้ผ่านช่องทางที่รับชำระเงินกู้ยืมคืน ของกองทุน
- 7. **คำถาม** หากผู้กู้ยืมเงินจ่ายชำระหนี้เพิ่มเติมเองด้วยช่องทางอื่นๆ จำนวนเงินที่กองทุนแจ้ง ให้หน่วยงาน (นายจ้าง) หักรายเดือนจะลดลงหรือไม่
	- **คำตอบ** จำนวนเงินจะไม่ลดลง เนื่องจากกองทุนได้มีการคำนวณเฉลี่ยรายปีไว้แล้ว ทั้งนี้ หากผู้กู้ยืมเงิน ได้ชำระเงินของงวดปีที่แจ้งหักเงินเดือนครบถ้วนแล้ว จะไม่มีการแจ้งให้นายจ้างดำเนินการ หักเงินเดือนในงวดปีนั้น โดยเงินที่ผู้กู้ยืมเงินได้มีการชำระเข้ามารวมกับเงินที่นายจ้างหัก และนำส่งมากกว่าเงินงวดของปีนั้นจะนำไปตัดยอดเงินต้น ซึ่งทำให้ผู้กู้ยืมเงินสามารถ ปิดบัญชีได้เร็วกว่าอายุสัญญา และช่วยลดดอกเบี้ย ที่ต้องชำระได้อีกด้วย
- 8. **คำถาม** กรณีที่ผู้กู้ยืมเงินมีความประสงค์จะให้หน่วยงาน (นายจ้าง) หักชำระเงินมากกว่า หรือน้อยกว่าที่กองทุนแจ้งได้หรือไม่
	- **คำตอบ** สามารถทำได้ โดยยื่นคำขอปรับเพิ่ม/ลดจำนวนเงินหักชำระผ่านนายจ้างได้ที่แอปพลิเคชัน **กยศ. Connect** หรือเว็บไซต์ https://wsa.dsl.studentloan.or.th
- 9. **คำถาม** กรณีที่ผู้กู้ยืมเงินถูกแจ้งหักเงินเดือนแล้ว แต่มีการปรับลดยอดการหักชำระ ต้องดำเนินการอย่างไร
	- **คำตอบ** ผู้กู้ยืมเงินมีหน้าที่ชำระส่วนต่างของเงินงวดที่ต้องชำระให้ครบถ้วนด้วยตนเองภายใน ระยะเวลาตามสัญญากู้ยืม

10. **คำถาม** การคำนวณยอดที่แจ้งให้หักเงินเดือน จะนำจำนวนเงินที่ค้างชำระมารวมด้วยหรือไม่

**คำตอบ** กองทุนอาจจะมีการนำยอดค้างชำระมาคำนวณรวมกับการแจ้งหักเงินเดือน ทั้งนี้ หากผู้กู้ยืมเงินมียอดค้างชำระหนี้ ขอให้ผู้กู้ยืมเงินชำระหนี้ที่ค้างด้วยตนเองผ่านช่องทางที่รับ ชำระเงินกู้ยืมคืนของกองทุน

11. **คำถาม** กรณีผู้กู้ยืมเงินมียอดชำระทั้ง กยศ. และ กรอ. จะมียอดการหักเงินเดือนชำระหนี้อย่างไร

**คำตอบ** กองทุนจะแจ้งให้นายจ้างหักและนำส่งเงินกู้ยืมของผู้กู้ยืมเงินพร้อมกันทั้งสองบัญชีหรือไม่ก็ได้ ทั้งนี้ เป็นไปตามหลักเกณฑ์ วิธีการ และเงื่อนไข การแจ้งหักเงินเดือนของกองทุน

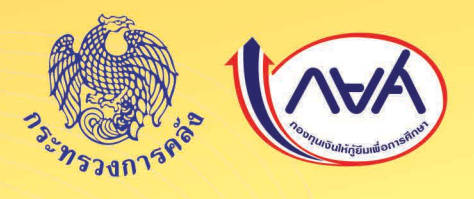

## กองทุนเงินให้กู้ยืมเพื่อการศึกษา (กยศ.)

ded : lauri 39 enns leiele inuderea isuleres su 5-6 00400 PMariagan agaillab usi abilibroar neighboard TrisiTwr1 : 0 2016 4888 Trisians : 0 2016 2666 www.studentloan.or.th

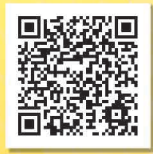

Line @ **กยก.สภานศึกษา** 

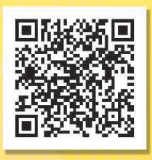

Line @ nan.